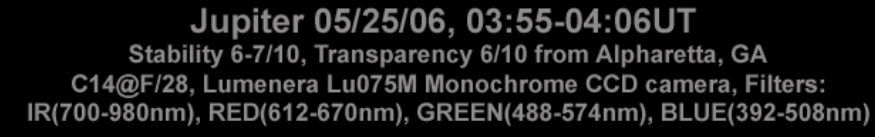

Larry Owens planetographer@comcast.net

**IrRGB 03:55UT** CM: I-280.6 II-75.9 III-220.3

**IR 03:55UT** CM: I-280.6 II-75.9 III-223.4

**RED 04:00UT** CM: I-283.7 II-78.9 III-223.4

*Larry Owens*

**GREEN 04:03UT** CM: I-285.5 II-80.7 III-225.2

**BLUE 04:06UT** CM: I-287.3 II-82.6 III-227.0 **Distance** 

# *Challenges of Imaging Jupiter2008*

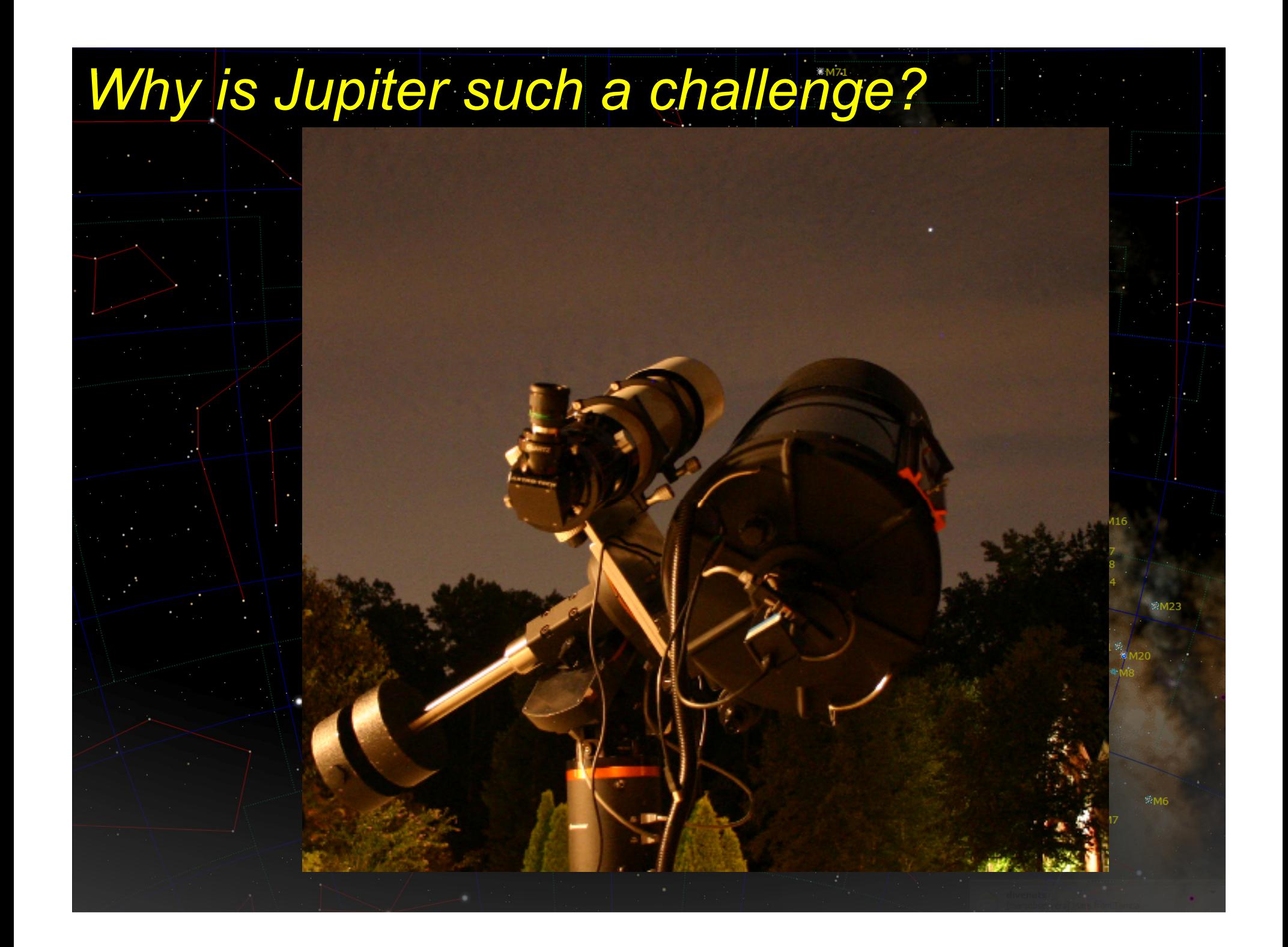

# *Why is Jupiter such a challenge?*

#### •Jupiter Stats…

 •Diameter: 88,650 miles •Average solar distance: 482.3 million miles•Visual magnitude: -2.7 •Visual angular diameter: 46" of arc •Jupiter year: 11.87 Earth years•Rotation: 9.925 Earth hours •Current elevation at meridian (from Altanta): 34 deg

# *Why is Jupiter such a challenge?*

*Even the Hubble has trouble with JupiterNote the color fringing in the lower left…*

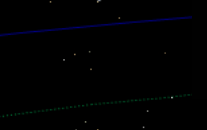

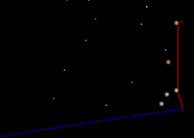

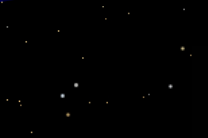

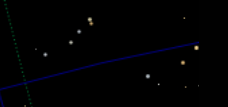

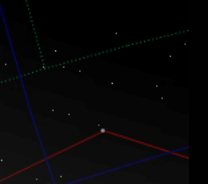

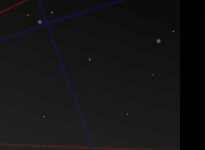

# •*The Challenges:Why is Jupiter such a challenge?*

## *Why is Jupiter such a challenge?*

#### •*The Challenges:*

- •*Planetary rotation is a major challenge*
	- •*Most planetary cameras require hundreds of frames for good images* •*Features will rotate significantly before reaching optimum frame count* •*RGB imaging with monochrome cameras is 3x as difficult!*
		- •*Changing filters can be hectic*
		- •*Some cameras induce noise at high frame rates*

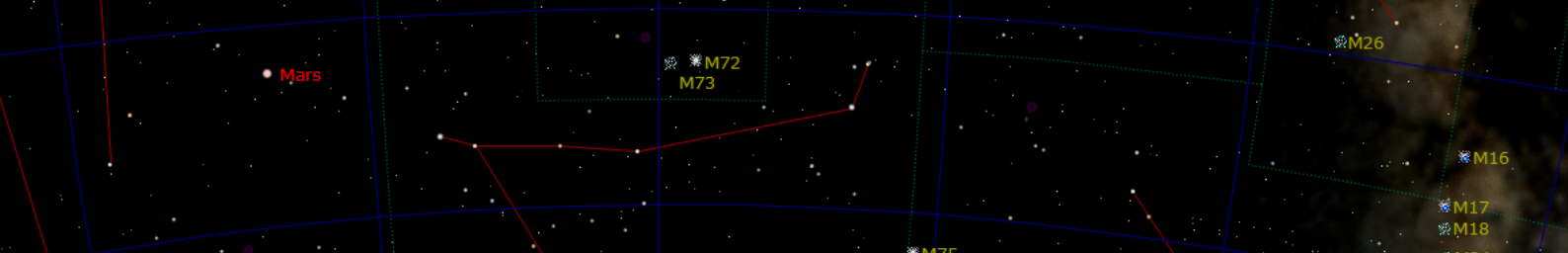

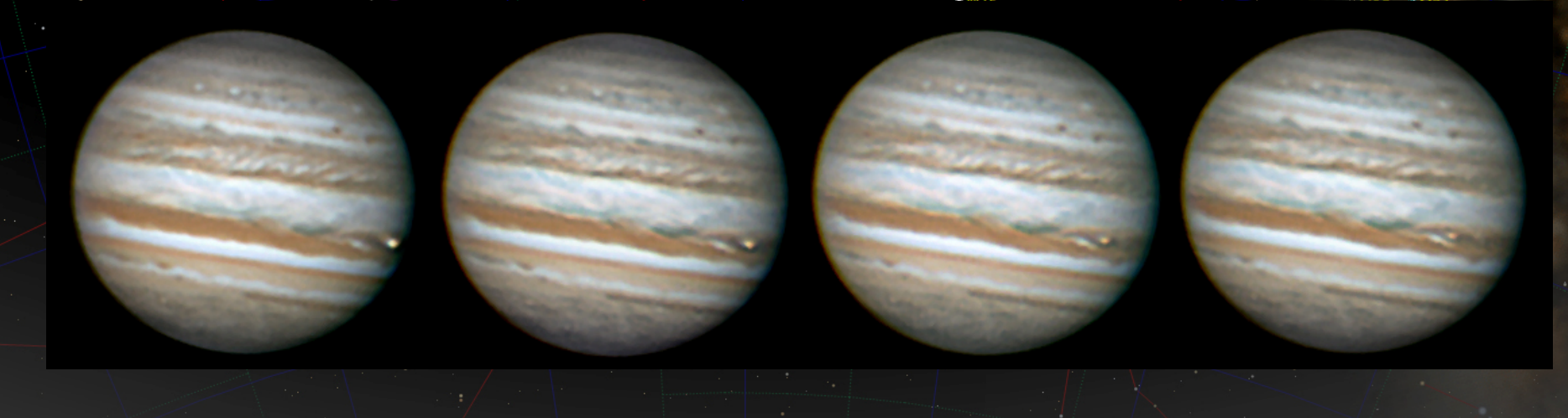

## *Why is Jupiter such a challenge?*

#### •*The Challenges:*

- •*Planetary rotation is a major challenge*
	- •*Most planetary cameras require hundreds of frames for good images* •*Features will rotate significantly before reaching optimum frame count*
		- •*RGB imaging with monochrome cameras is 3x as difficult!*
		- •*Changing filters can be hectic*
		- •*Some cameras induce noise at high frame rates*

#### •*Low altitude imaging significantly worsens atmospheric turbulence*

- •*Significantly softens detail*
- •*Local sources of turbulence become a problem (roof, heat sources)*•*Mitigated a bit by smaller apertures and higher frame counts*

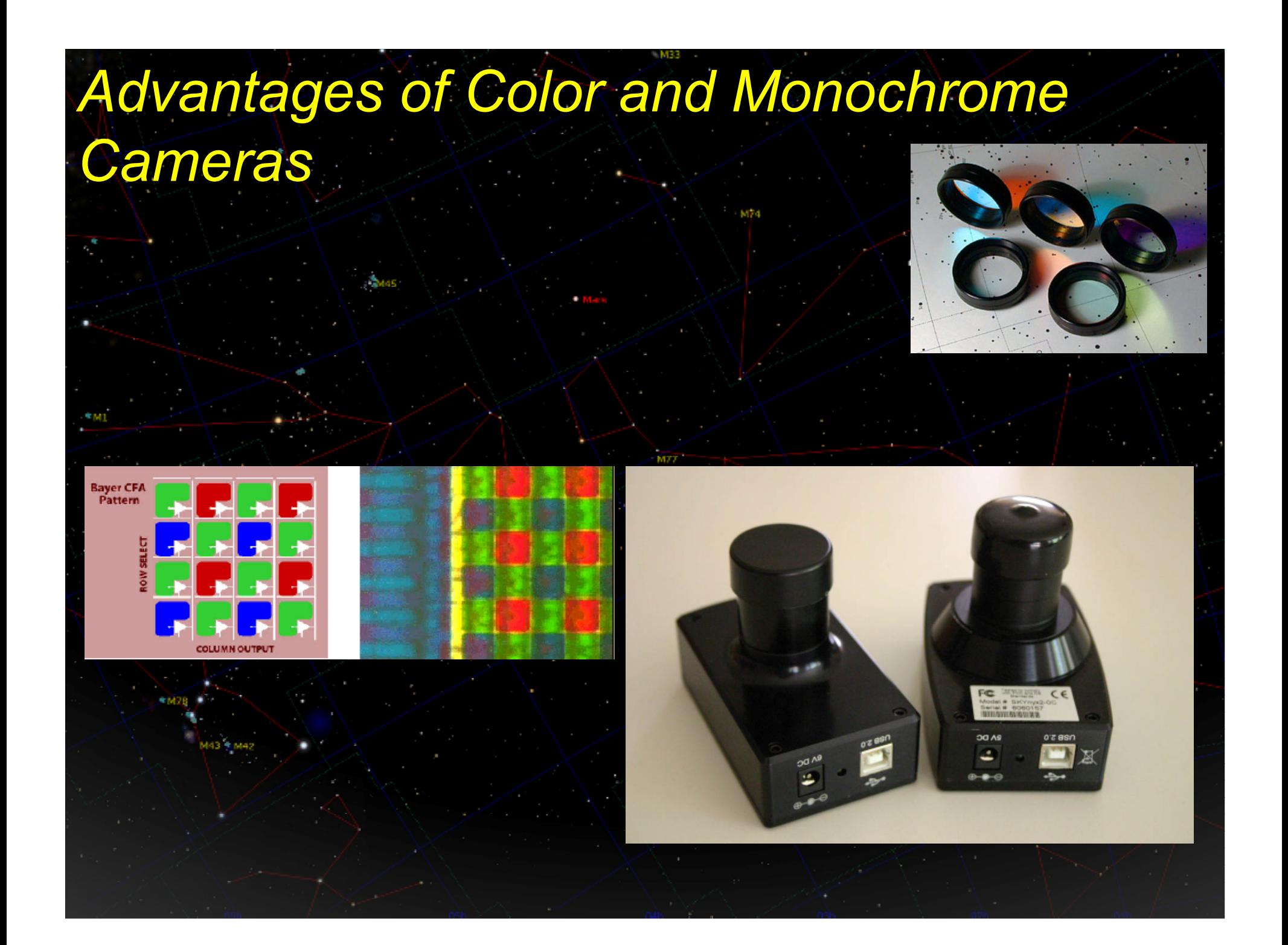

## *Advantages of Color and Monochrome Cameras*

#### •Color Cameras

 •Takes all 3 colors at once •Images are easier to acquire (no filter changes)•Easier to process (process only one avi)•**Why bother with a monochrome camera in the first place?**

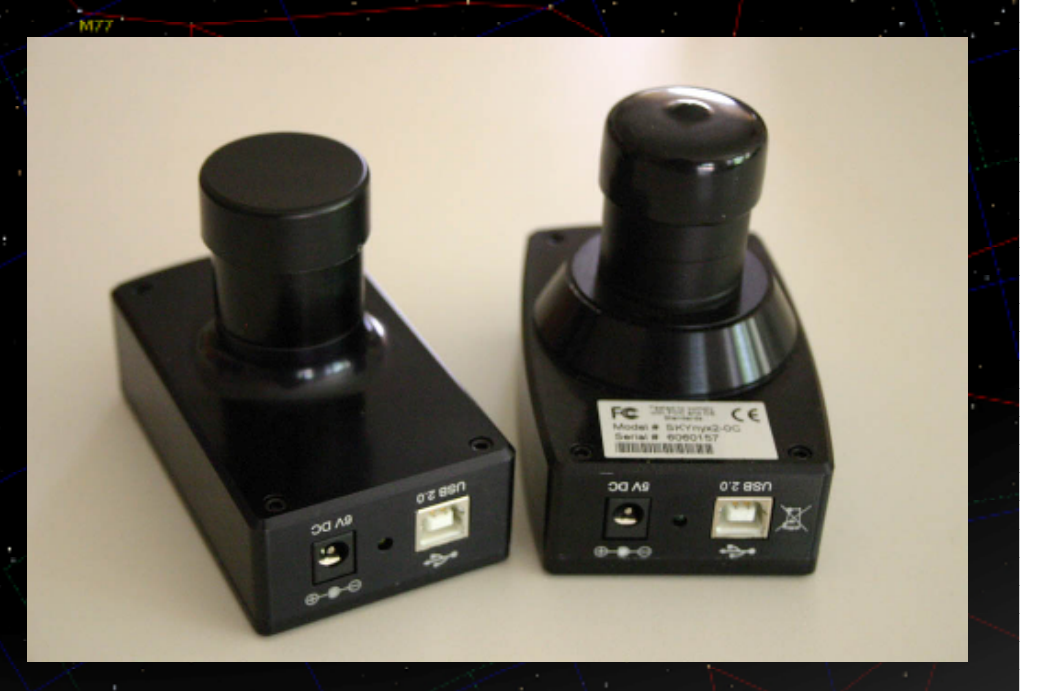

## *Advantages of Color and Monochrome Cameras*

#### •Color Cameras

 •Takes all 3 colors at once •Images are easier to acquire (no filter changes)•Easier to process (process only one avi)•**Why bother with a monochrome camera in the first place?**

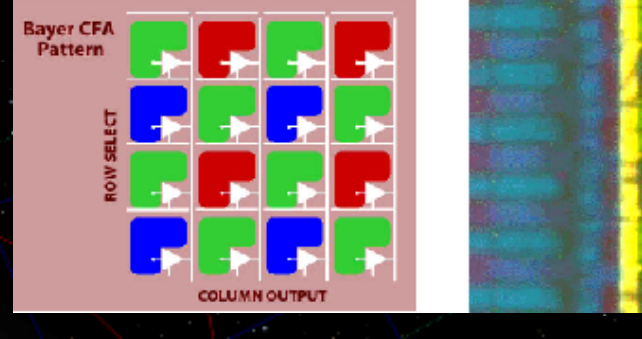

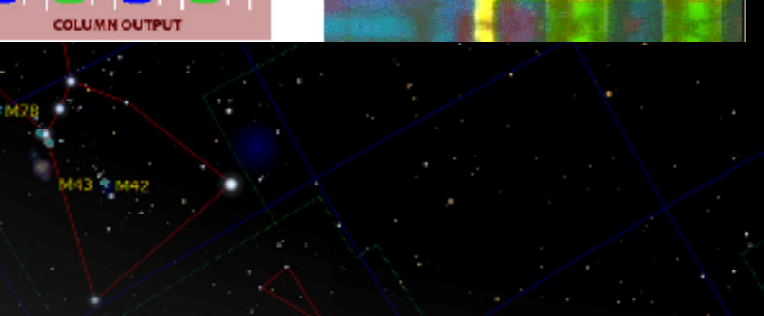

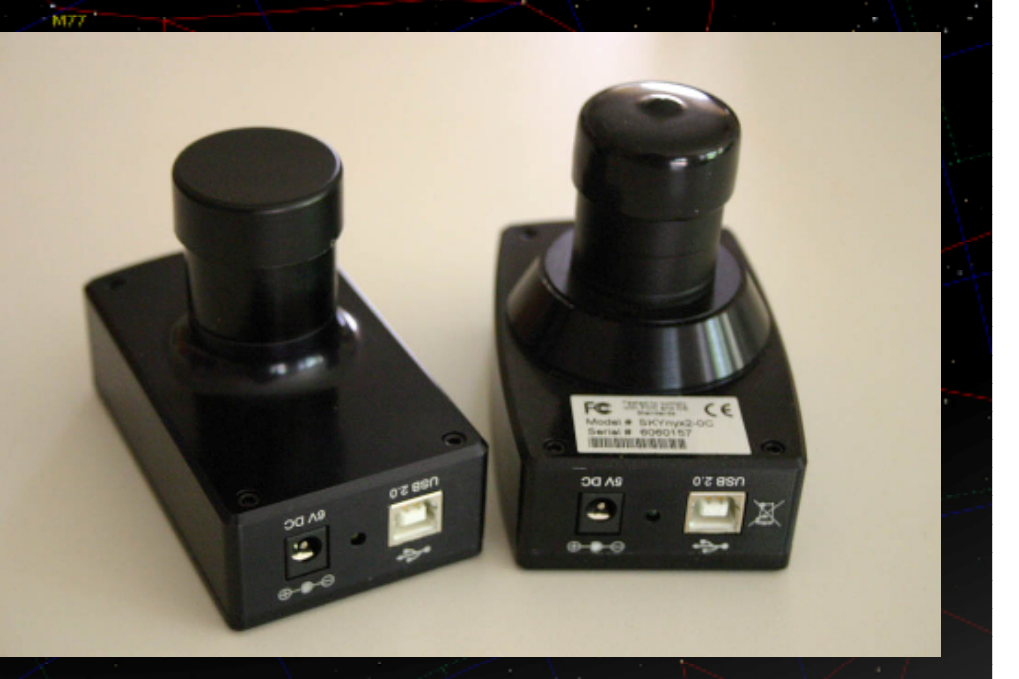

# *Advantages of Color and Monochrome*

## *Cameras*

#### •Color Cameras

•Takes all 3 colors at once

•Images are easier to acquire (no filter changes)

•Easier to process (process only one avi)

#### •**Why bother with a monochrome camera in the first place?**

 •**Answer: The Bayer matrix and the De-bayer process of color cameras coupled with image enhancement resonances usually produce images with far less detail.**

> Jupiter and Europa 7-25-08 at 0308 UT, D = 47", I = 326, II = 199, III = 194

Jupiter and lo 7-31-08 at 0324 UT. D = 46.6", I = 203.8, II = 30.5, III = 27.7

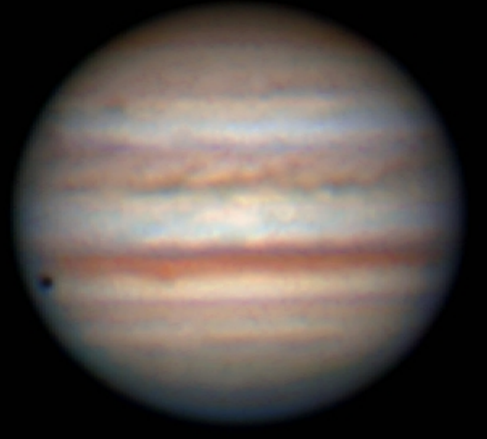

12" LX200 at f/20, DBK Colorcam - 2100 frames, 30 fps. Seeing - poor to fair 4 12" LX200 at f/20, DMK 21AF04.AS - RGB, CS filters. Seeing - good 5 (10), Transparency - 5(10). GRS is on the limb. Richard Jakiel, Douglasville, GA (10). Transparency -hazy skies - 5(10). Richard Jakiel, Douglasville, GA.

# *Advantages of Color and Monochrome*

## *Cameras*

#### •Monochrome Cameras

 •Can use a variety of methods to get more detail •Filtered monochrome images are valuable to professionals•**Why bother with a color camera?**

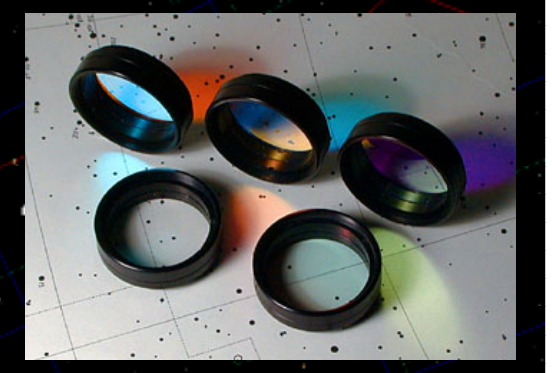

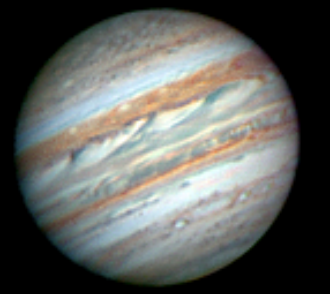

CM: I-141.4 II-22.6 III-176.6

Jupiter 06/30/06, 02:10-02:25UT Stability 5-7/10, Transparency 3/10 from Alpharetta, GA C14@F/28, Lumenera Lu075M Monochrome CCD camera. Filters: IR(700-980nm), RED(612-670nm), GREEN(488-574nm), BLUE(392-508nm)

Larry Cwans, planetographer@CEastronomy.org

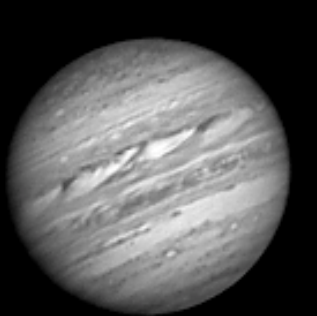

IR 02:10UT CM: I-141.4 II-22.6 III-176.6

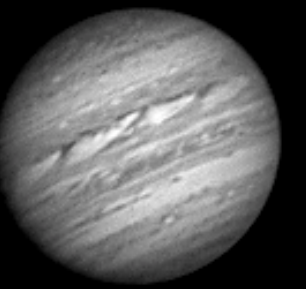

**RED 02:17UT** CM: I-145.7 II-26.8 III-180.8

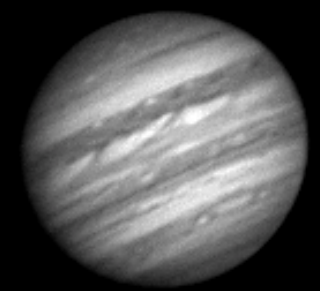

**GREEN 02:21UT** CM: I-148.1 II-29.2 III-183.2

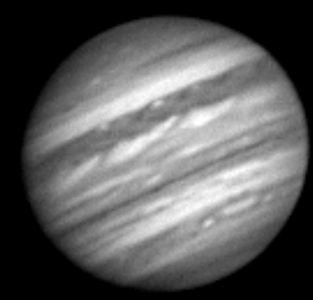

**BLUE 02:25UT** CM: I-150.5 II-31.6 III-185.6

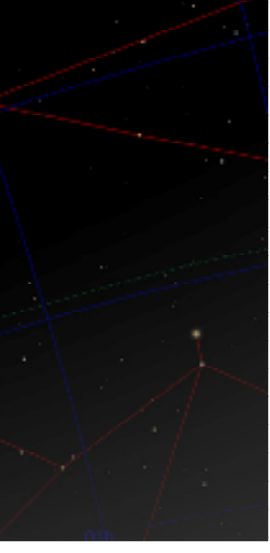

# *Advantages of Color and Monochrome*

## *Cameras*

#### •Monochrome Cameras

 •Can use a variety of methods to get more detail •Filtered monochrome images are valuable to professionals•**Why bother with a color camera?**

#### •**The process can get rather hectic**

- •3 times the work in the same amount of time
	- •Take 3 avi's
	- •Changing filters
	- •Refocusing (if necessary)
- •Processing takes 3 times longer
	- •Stack 3 avi's
	- •Process 3 images
	- •Plus color combining and color correcting time consuming
		- •Kind of like adjusting the internal color controls of a TV

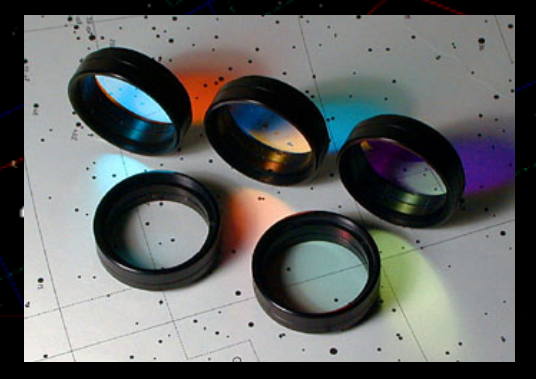

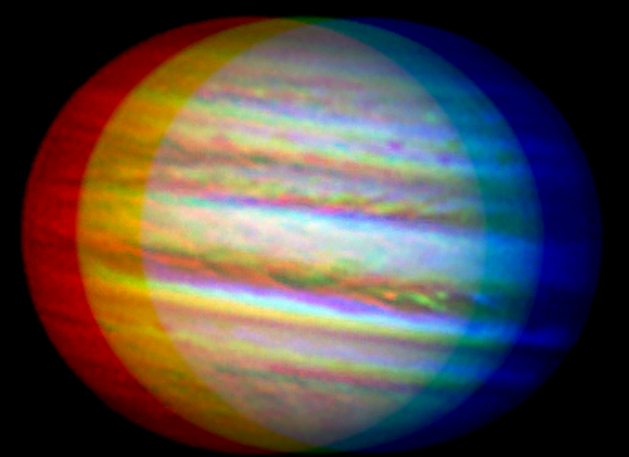

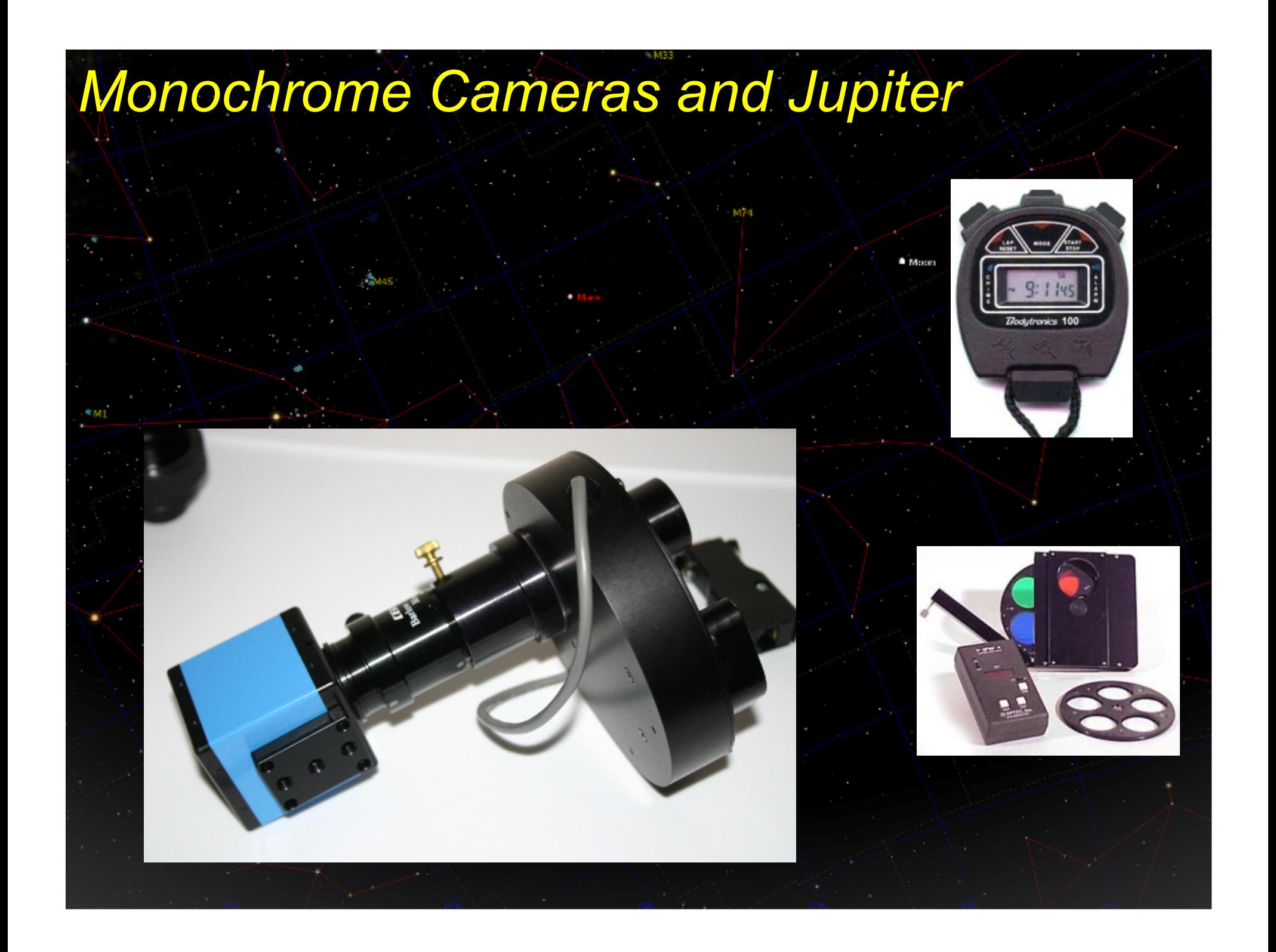

## •Frame Counts and Time Limits

•Frame Counts

•1000-3000 per filter – DMK and Lumenera (Skynyx)<br>Feuer frames – less detail arain . •Fewer frames - less detail, grainy •More frames, more detail - to a point •Better chance of more "good" frames

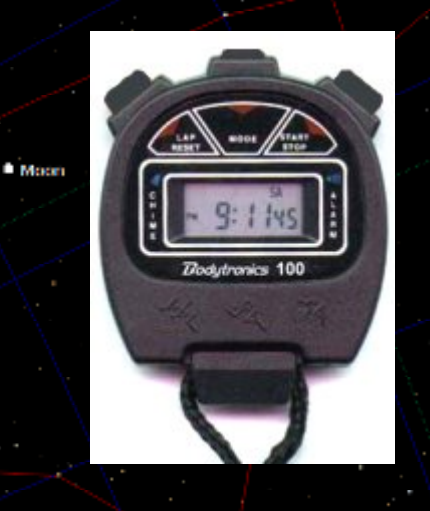

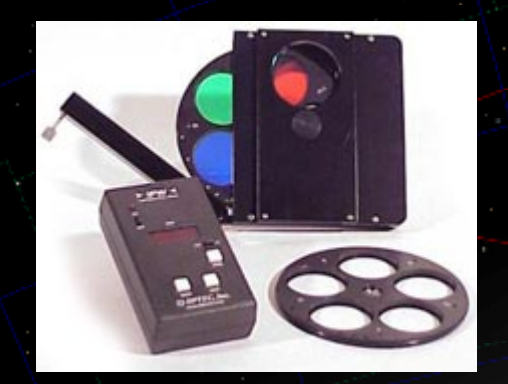

## •Frame Counts and Time Limits

**Jupite** 

•Frame Counts

•1500-3000 per filter – DMK and Lumenera (Skynyx)<br>• Fewer from an user detail arginy •Fewer frames - less detail, grainy •More frames, more detail - to a point •Better chance of more "good" frames

•Time Limits

 •Remember Jupiter's day is only 9.9 hours! •The limit differs by frame alignment method•Align frames by entire planet

•Time limit generally 2 minutes total (3 colors)

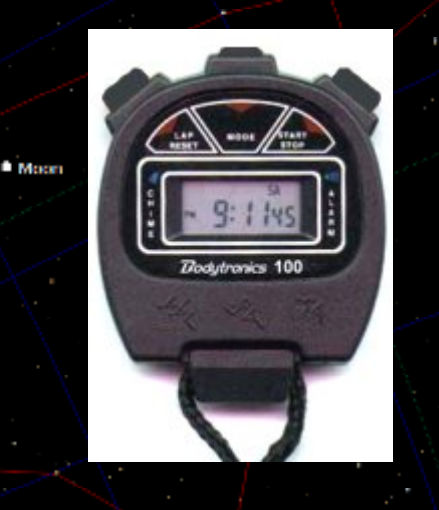

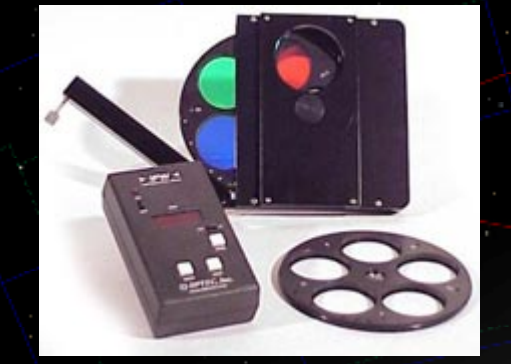

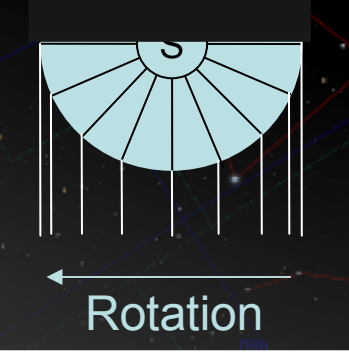

## •Frame Counts and Time Limits

**Jupiter** 

•Frame Counts

•1500-3000 per filter – DMK and Lumenera (Skynyx)<br>• Fewer from an user detail arginy •Fewer frames - less detail, grainy •More frames, more detail - to a point •Better chance of more "good" frames

•Time Limits

 •Remember Jupiter's day is only 9.9 hours! •The limit differs by frame alignment method•Align frames by entire planet

 •Time limit generally 2 minutes total (3 colors)•Align frames by feature (clouds, GRS, etc)•Typically 3 minutes total

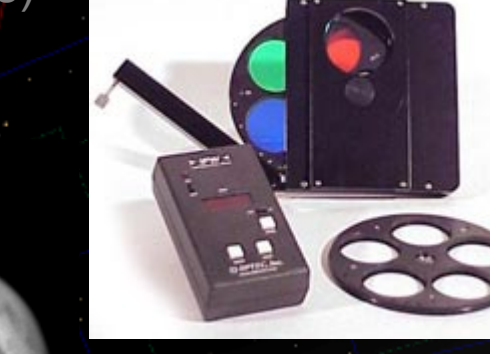

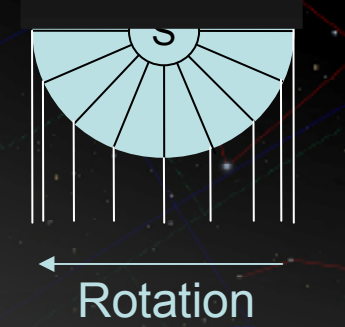

Aligned with 128 pixel area over entire planet

**Alignment Options** Red filtered image  $(612-670nm)$ 

> Aligned with 64 pixel area over Syrits Major

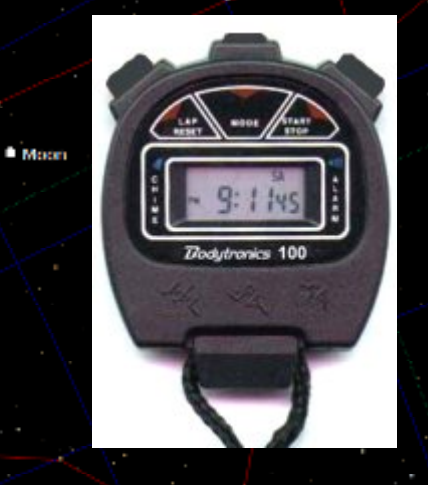

## •Frame Counts and Time Limits

•1500-3000 frames per filter•2 minutes or 3 minutes (align by feature)

#### •**Example 1:**

- •2000 frames per filter @ 30fps
	- $\cdot$ RED 67 sec
	- •GREEN 67 sec
	- •BLUE 67 sec
	- •Total: 3 min, 21 sec (Probably too long 0 time to change filters)

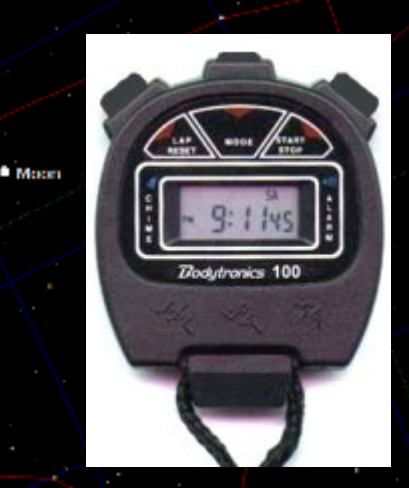

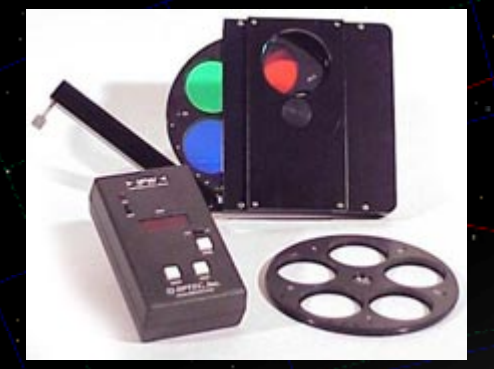

## •Frame Counts and Time Limits

•1500-3000 frames per filter•2 minutes or 3 minutes (align by feature)

#### •**Example 1:**

 •2000 frames per filter @ 30fps $\cdot$ RED – 67 sec •GREEN – 67 sec •BLUE – 67 sec •Total: 3 min, 21 sec (Probably too long – 0 time to change filters)

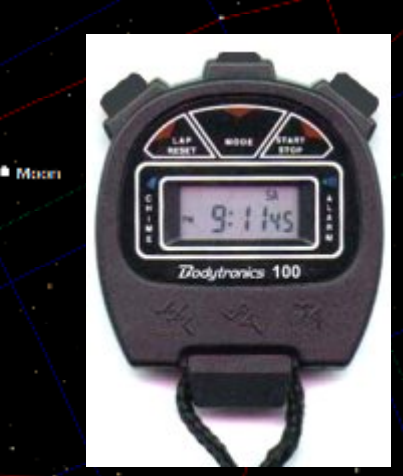

#### •**Example 2:**

 •1600 frames per filter @ 30 fps $\cdot$ RED – 53 sec •GREEN – 53 sec •BLUE – 53 sec •Total: (Taking 7 seconds to change filters – 3 min)

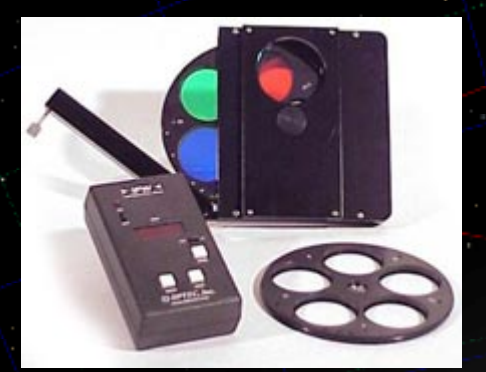

## •Frame Counts and Time Limits

•1500-3000 frames per filter•2 minutes or 3 minutes (align by feature)

#### •**Example 1:**

 •2000 frames per filter @ 30fps $\cdot$ RED – 67 sec •GREEN – 67 sec •BLUE – 67 sec •Total: 3 min, 21 sec (Probably too long – 0 time to change filters)

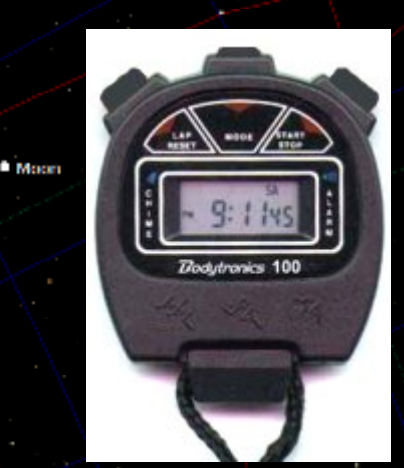

#### •**Example 2:**

 •1600 frames per filter @ 30 fps $\cdot$ RED – 53 sec •GREEN – 53 sec •BLUE – 53 sec •Total: (Taking 7 seconds to change filters – 3 min)

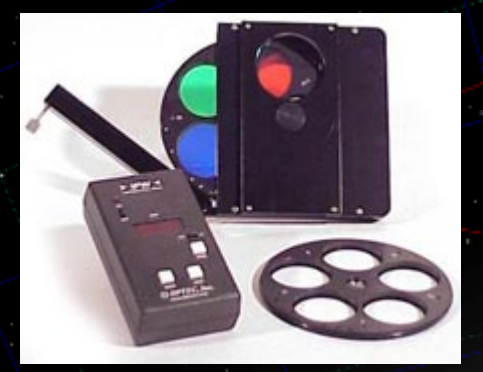

#### •**Example 3:**

 •Use synthetic GREEN – take only RED and BLUE filtered images •More later…

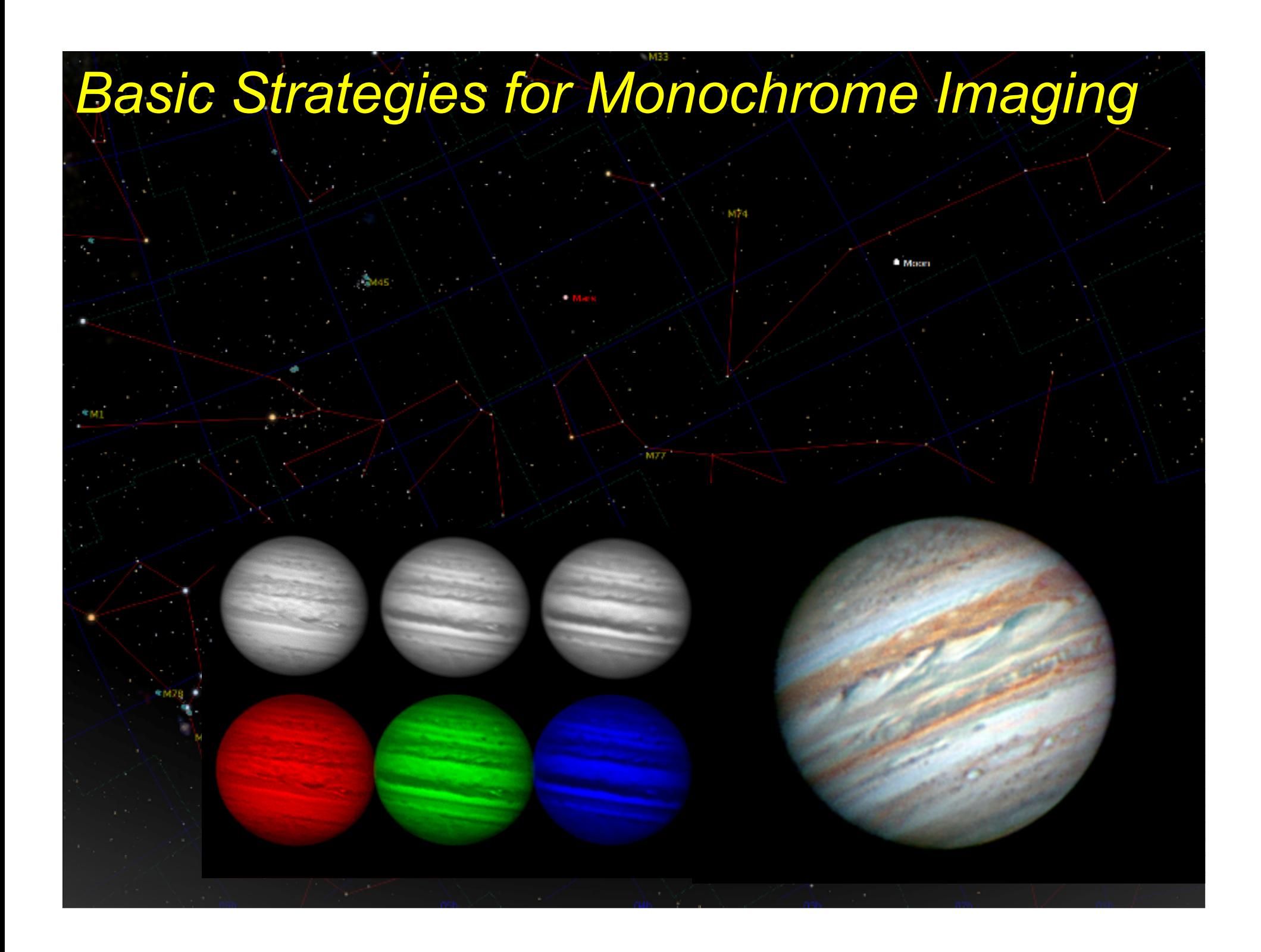

## •RGB (Red Green Blue)

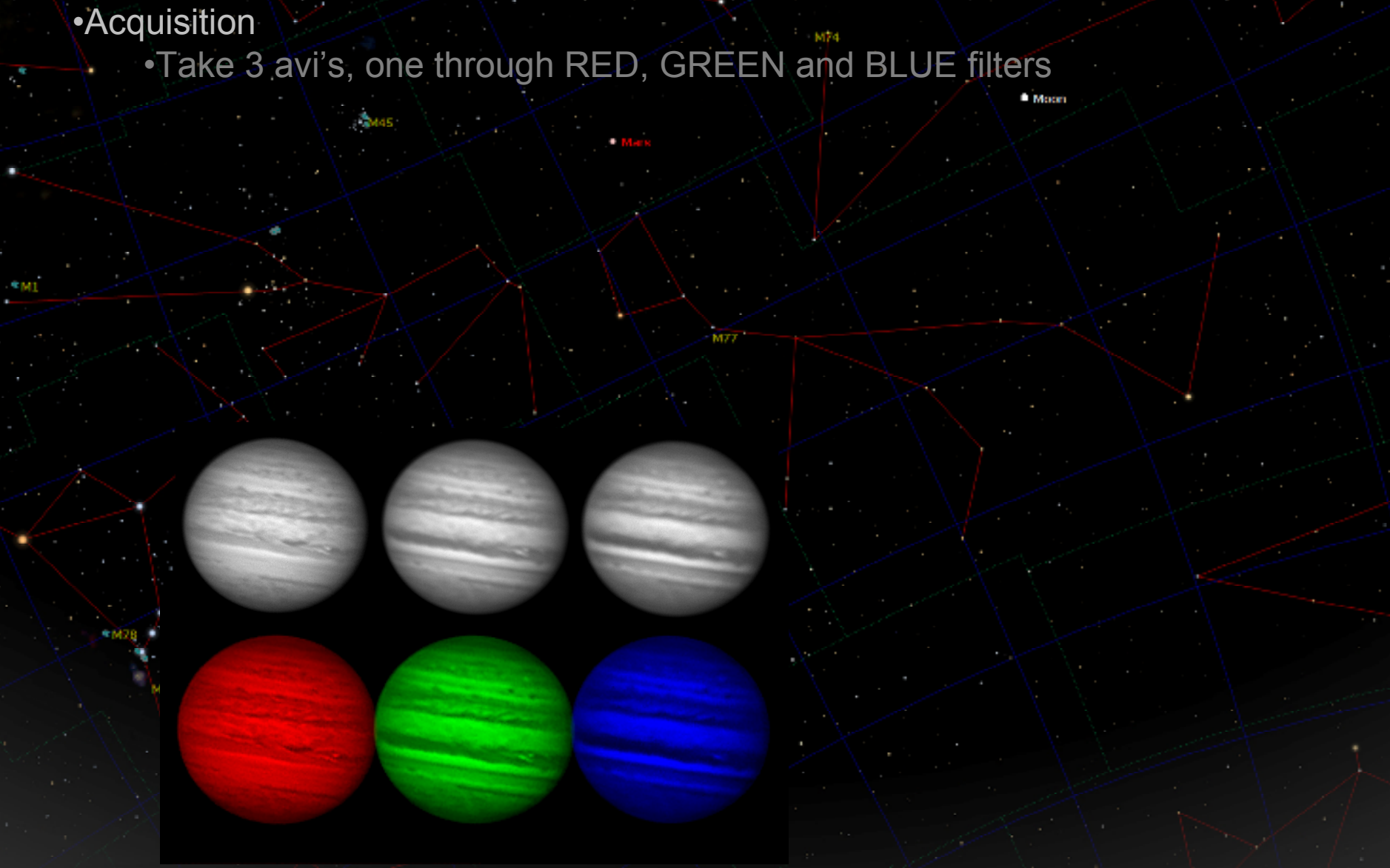

## •RGB (Red Green Blue)

•Acquisition•Take 3 avi's, one through RED, GREEN and BLUE filters

•Processing

 •Stack and process 3 monochrome images•Color combine in PhotoShop

•Each stacked image goes into a color channel

•Result is an RGB color image of Jupiter

## •R(G)B (Red (Green) Blue) – Synthetic Green

•Acquisition

 •Take 2 avi's, one through RED, and one through a BLUE filter•No Green filtered image is taken

## •R(G)B (Red (Green) Blue) – Synthetic Green

- •Acquisition
	- •Take 2 avi's, one through RED, and one through a BLUE filter•No Green filtered image is taken
- •Processing
	- •Stack and process 2 monochrome images
	- •Color combine in PhotoShop
		- •Green image is created by stacking the RED and BLUE
		- •Each stacked image goes into a color channel

## •R(G)B (Red (Green) Blue) – Synthetic Green

- •Acquisition
	- •Take 2 avi's, one through RED, and one through a BLUE filter•No Green filtered image is taken
- •Processing
	- •Stack and process 2 monochrome images•Color combine in PhotoShop
		- •Green image is created by stacking the RED and BLUE
			- •Each stacked image goes into a color channel

•Images below are a mix of RGB and R(G)B. Can you tell which is which?

#### •LRGB (Luminance Red Green Blue)

•Acquisition

- •Take 3 or 4 avi's, one through RED, GREEN and BLUE, plus Luminance•Luminance: GREEN or broad spectrum image (clear IR/blocked)•Using RED or IR for Luminance
	- •Colors can be unrealistic
	- •IR can provide amazing detail in bad conditions though

•Advantages

•Increase in detail, less color fringing

#### **RGB (Luminance Red Green Blue)**

•Acquisition

 •Take 3 or 4 avi's, one through RED, GREEN and BLUE, plus Luminance•Luminance: GREEN or broad spectrum image (clear IR/blocked)•Using RED or IR for Luminance

•Colors can be unrealistic

•IR can provide amazing detail in bad conditions though

•Advantages

•Increase in detail, less color fringing

#### •Processing

 •Stack and process 3 or 4 monochrome images•Color combine in PhotoShop (as with RGB)•Align and apply luminance layer over RGB

#### •LRGB (Luminance Red Green Blue)

•Acquisition

 •Take 3 or 4 avi's, one through RED, GREEN and BLUE, plus Luminance•Luminance: GREEN or broad spectrum image (clear IR/blocked)•Using RED or IR for Luminance

•Colors can be unrealistic

•IR can provide amazing detail in bad conditions though

•Advantages

•Increase in detail, less color fringing

#### •Processing

 •Stack and process 3 or 4 monochrome images•Color combine in PhotoShop (as with RGB)•Align and apply luminance layer over RGB

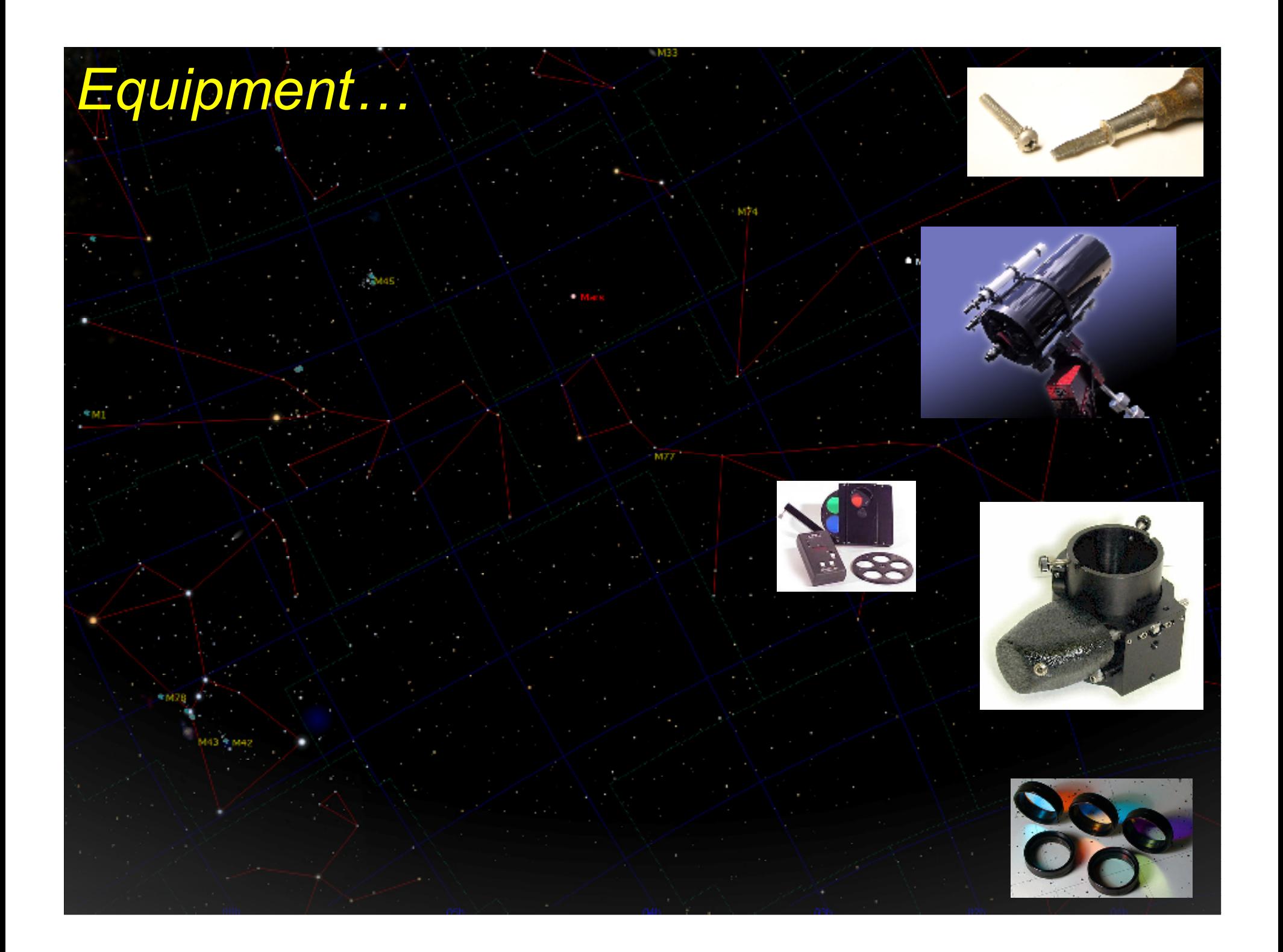

# *Equipment…*

## •New to planetary imaging?

•Buy the right tools for the job… instead of adapting the tools you have

### •Native long focus optics

- •Schmidt Cassegrain Celestron/Meade, 9.25-16"
- •Maksutov
- •Long focus larger aperture refractors

•Equatorial mount – CPC with wedge, German Equatorial (CGE, Losmandy)

•Imaging Source DMK21AU04

•Lumenera Skynyx 2-0M

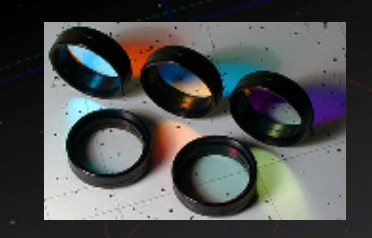

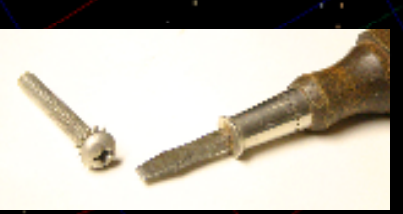

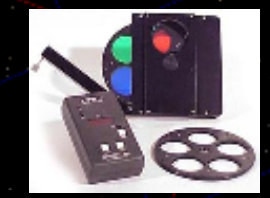

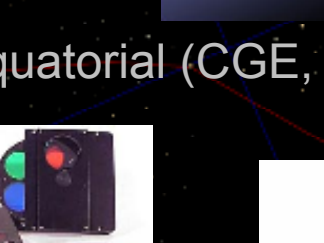

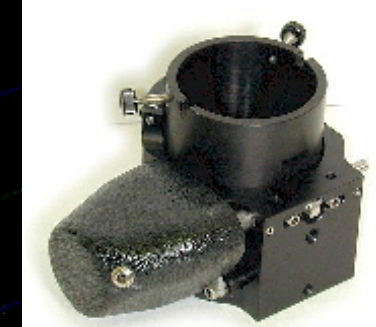

# *Equipment…*

## •New to planetary imaging?

•Buy the right tools for the job… instead of adapting the tools you have

•Native long focus optics

- •Schmidt Cassegrain Celestron/Meade, 9.25-16"
- •Maksutov
- •Long focus larger aperture refractors

•Equatorial mount – CPC with wedge, German Equatorial (CGE, Losmandy)

•Imaging Source DMK21AU04•Lumenera Skynyx 2-0M

•Motorized Focuser (probably more important than you think)•Motorized Filter Wheel (nice to have)

•Parfocal Dichroic RGB filter set •Custom Scientific, Astrodon, others – don't use visual filters •IR (infrared) blocking clear filter (not necessary)•IR (infrared) pass filter (nice to have)

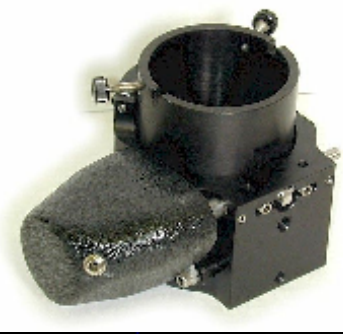

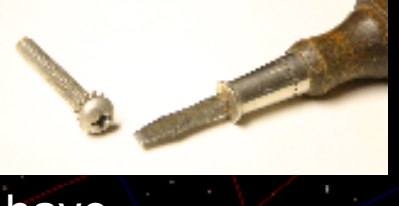

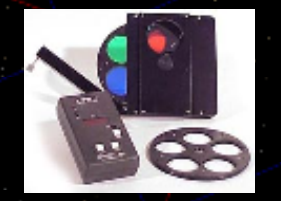

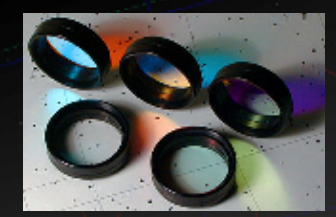

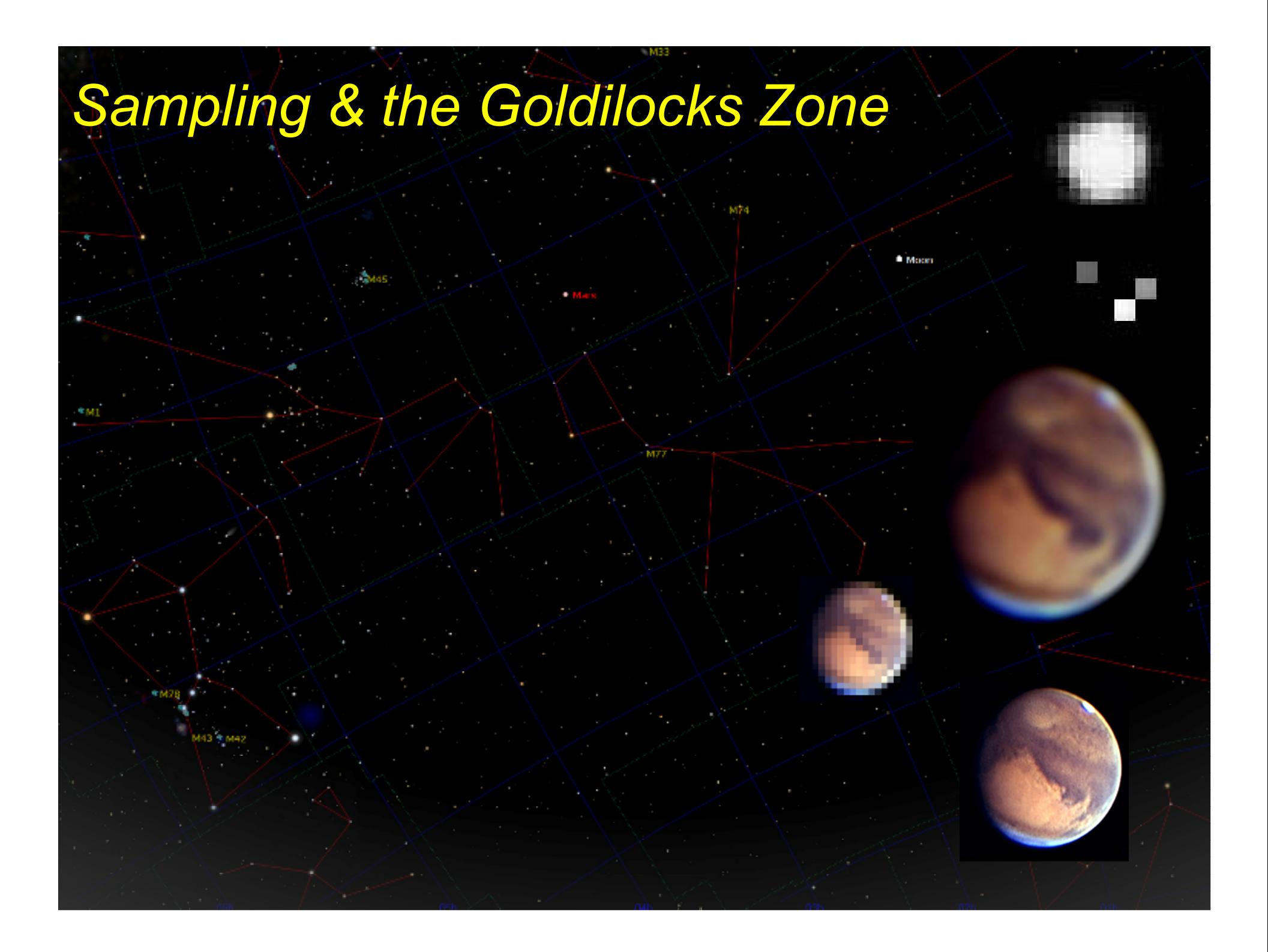

# *Sampling & the Goldilocks Zone*

•Resolution is **not** the important setting

#### •Sampling is really what matters

•Correct sampling captures the full resolution of the scope (or conditions) •Provides adequate light levels for sensible gain settings•*The best images are not possible unless sampling is right*

# *Sampling & the Goldilocks Zone*

•Resolution is **not** the important setting

#### •Sampling is really what matters

•Correct sampling captures the full resolution of the scope (or conditions) •Provides adequate light levels for sensible gain settings•*The best images are not possible unless sampling is right*

#### •Oversampling (too many pixels)

•Power is too high, brightness too low•Requires longer exposure times•Very long exposures can cause loss of detail

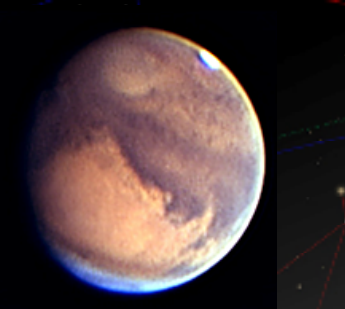

## *Sampling & the Goldilocks Zone*

•Resolution is **not** the important setting

#### •Sampling is really what matters

•Correct sampling captures the full resolution of the scope (or conditions) •Provides adequate light levels for sensible gain settings•*The best images are not possible unless sampling is right*

#### •Oversampling (too many pixels)

•Power is too high, brightness too low•Requires longer exposure times•Very long exposures can cause loss of detail

## •Undersampling (not enough pixels)

•Resolution of optics is wasted•Not enough pixels to represent finest details
•Resolution is **not** the important setting

#### •Sampling is really what matters

•Correct sampling captures the full resolution of the scope (or conditions) •Provides adequate light levels for sensible gain settings•*The best images are not possible unless sampling is right*

#### •Oversampling (too many pixels)

•Power is too high, brightness too low•Requires longer exposure times•Very long exposures can cause loss of detail

#### •Undersampling (not enough pixels)

•Resolution of optics is wasted•Not enough pixels to represent finest details

#### •Correct Sampling

 •Records all that is possible from optics and seeing conditions•Reasonable exposure times and gain settings•May need to undersample a bit – seeing, camera sensitivity

•Resolution is **not** the important setting

#### •Sampling is really what matters

 •Nyquist sampling rule – 2 to 3 pixels across the finest details •Considering atmosphere, Dawes limit can be a good rule of thumb•*Use 2 pixels across your scope's Dawes limit for sampling*•*Should be adjusted based on atmospheric conditions*

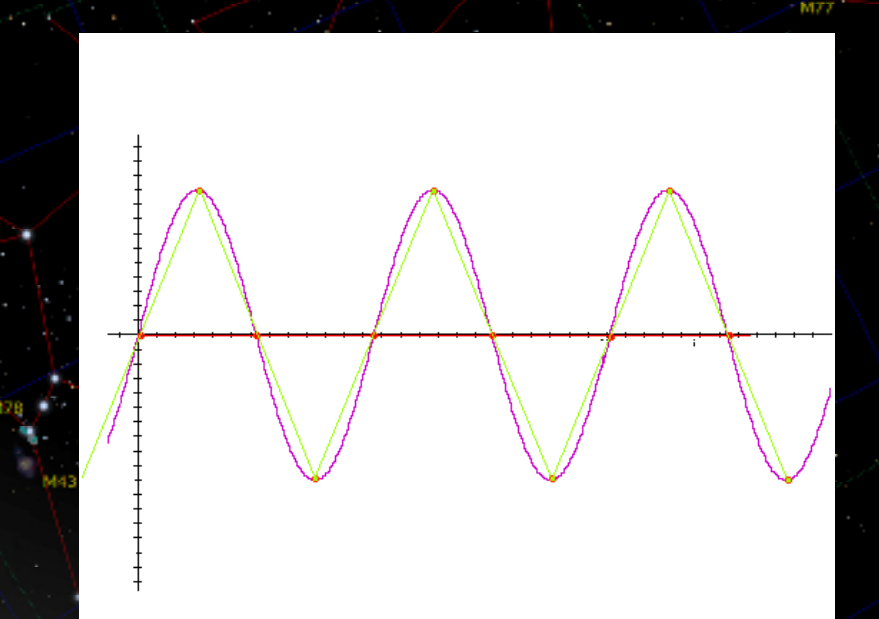

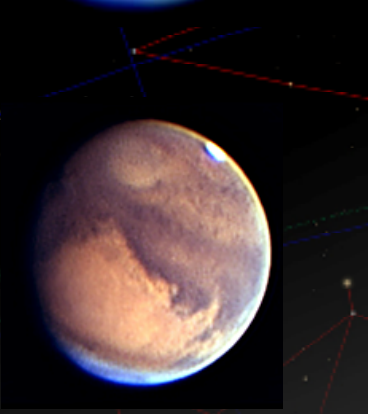

•Resolution is **not** the important setting

#### •Sampling is really what matters

 •Nyquist sampling rule – 2 to 3 pixels across the finest details •Considering atmosphere, Dawes limit can be a good rule of thumb•*Use 2 pixels across your scope's Dawes limit for sampling*•*Should be adjusted based on atmospheric conditions*

#### •Binning to change the sampling •Combines pixels to form LARGER pixels •Binning 2x2 changes 640x480 with 5.6µ pixels to 320x240 11.2µ •*Must use higher magnification*•Could solve Oversampling issues

•Planet may not fit on the chip with smaller CCD's

## •Dawes Limits: (116/aperture in mm)<br>4<sup>2</sup> - 1.14<sup>2</sup> - 1.14<sup>2</sup> 11<sup>2</sup> - 11<sup>2</sup> - 1 4" - 1.14" - 1.14" - .41" - .41" - .41" - .41" - .41" - .41" - .41" - .41" - .41" - .33" KAF402 – 9µ (ST-402ME, ST-7E)

8" - .57" 14" - .33" KAF402 – 9µ (ST-402ME, ST-7E)  $\cdot$   $\frac{1}{2}$   $\frac{1}{2}$   $\frac{1}{$ ICX424 – 7.4µ (Lumenera & other 1/3" Cams)

#### •Two ways to find arc seconds per pixel:

•Arcseconds per pixel = (Pixel Size in microns)206 *(Must know exact FL)* Focal length in mm

•Arcseconds per pixel = Size in arcseconds of known object *(Must know angular size of Planet)* Number of pixels across known object

#### •Now you can find your exact focal length:

•Focal length  $=$  (Pixel Size in microns)206 Arcseconds per pixel

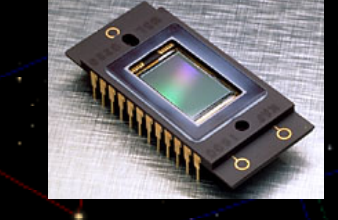

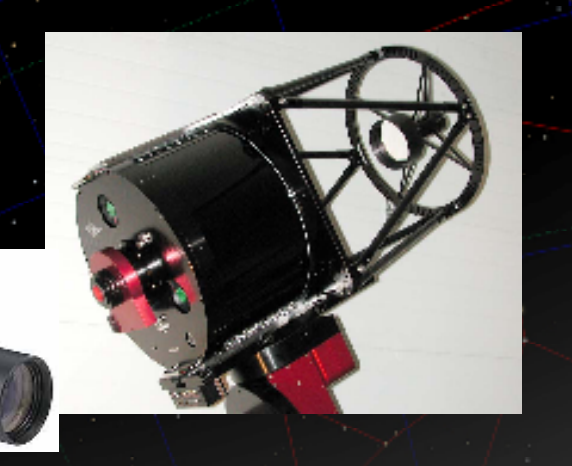

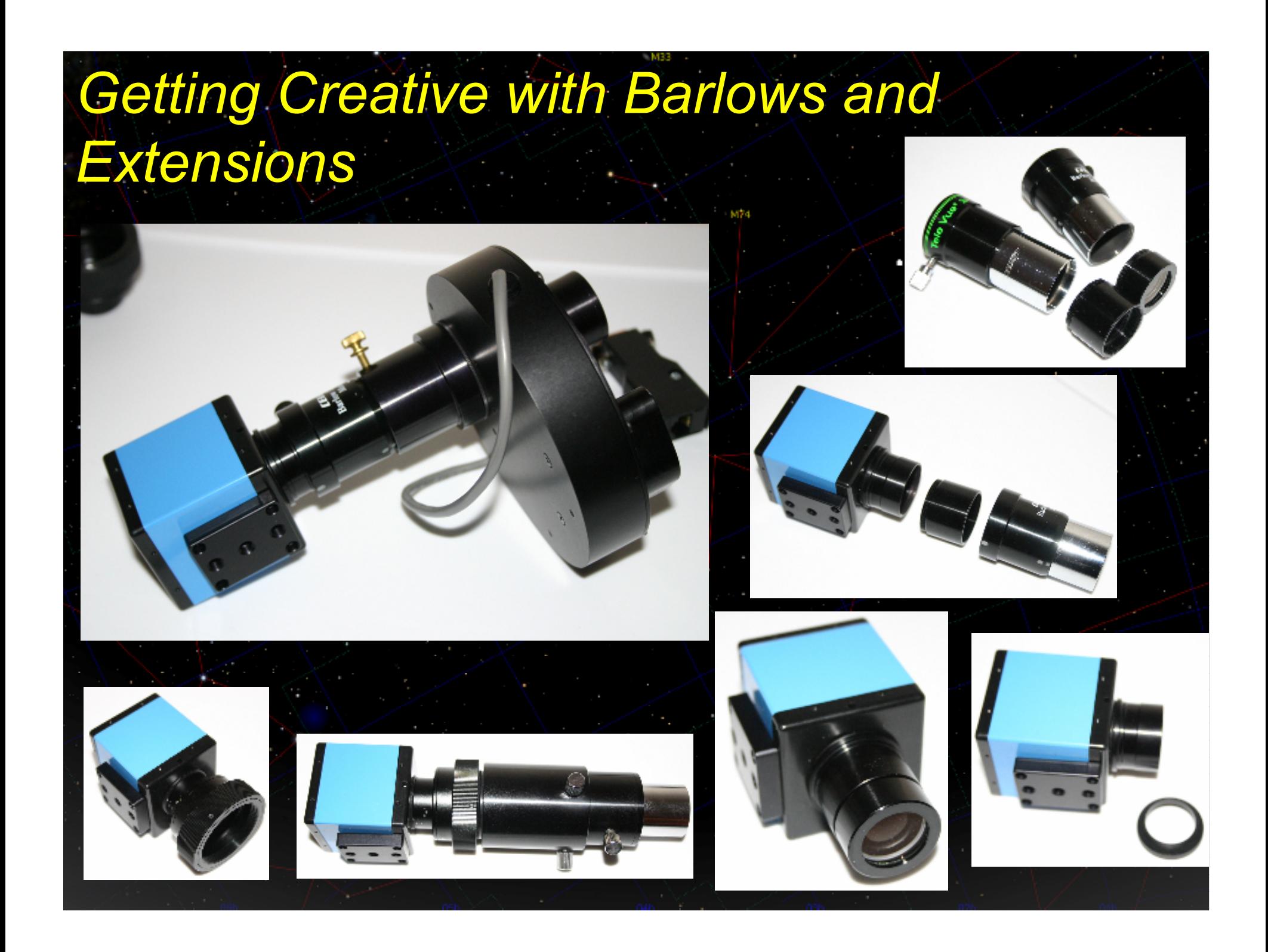

## **Getting Creative with Barlows and** *Extensions*

•Take your barlow apart! •A great way to adjust your sampling

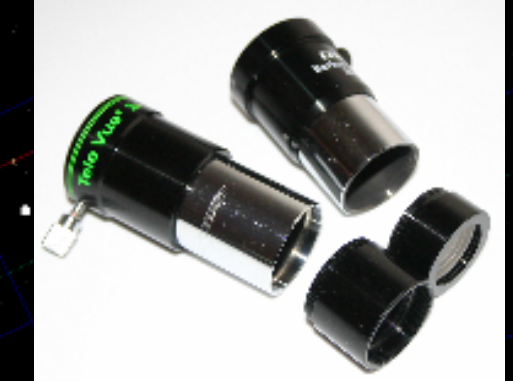

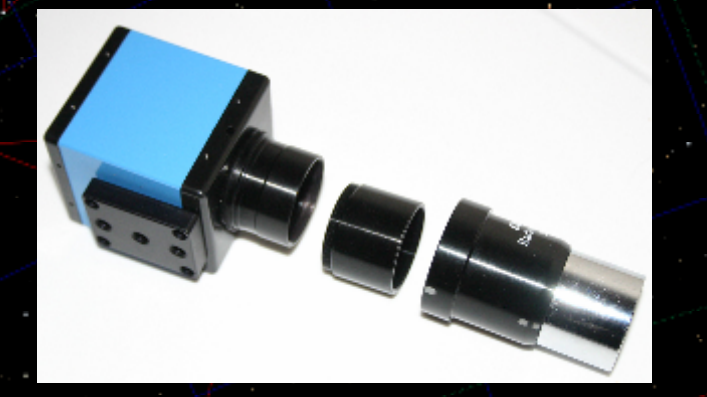

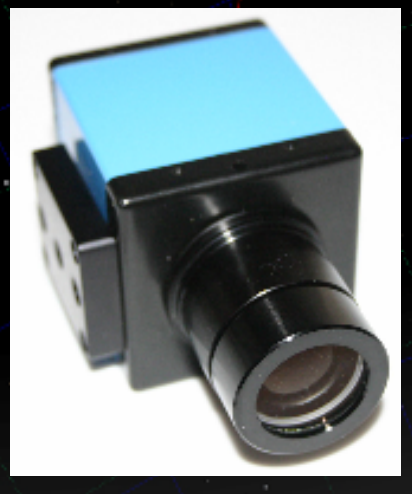

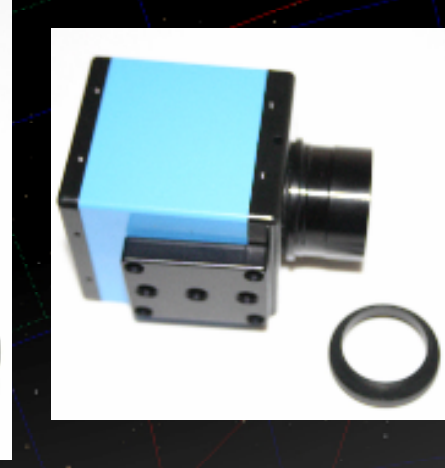

## **Getting Creative with Barlows and** *Extensions*

#### •Take your barlow apart!

•A great way to adjust your sampling

#### •Any barlow can provide a range of magnifications

 $\cdot$ 1.5x 2x 5x •Farther from screen – image is bigger, dimmer •Closer to screen – image is smaller, brighter

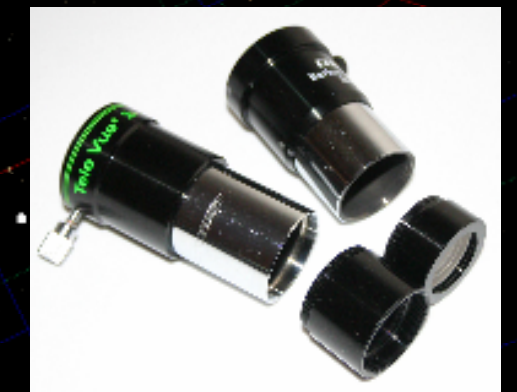

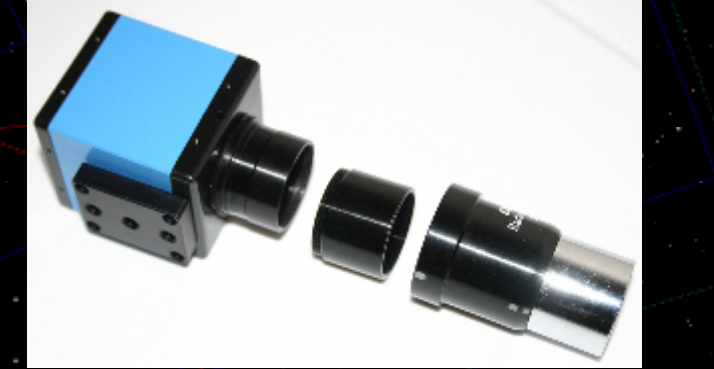

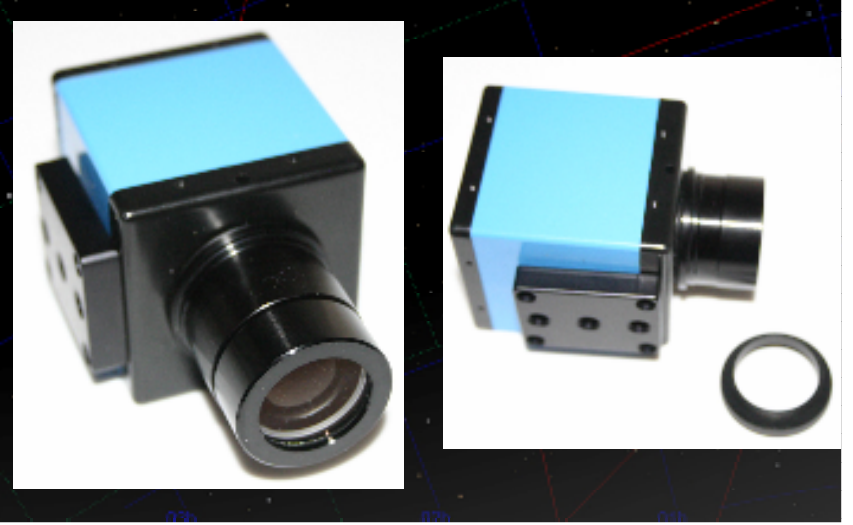

## **Getting Creative with Barlows and** *Extensions*

•Take your barlow apart!

•A great way to adjust your sampling

#### •Any barlow can provide a range of magnifications

 $\cdot$ 1.5x 2x 5x •Farther from screen – image is bigger, dimmer •Closer to screen – image is smaller, brighter

#### •Barlows with *longer tubes*

•Lower power lens•Better suited to wider range of powers

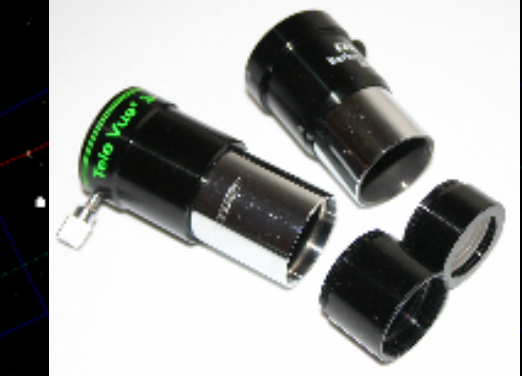

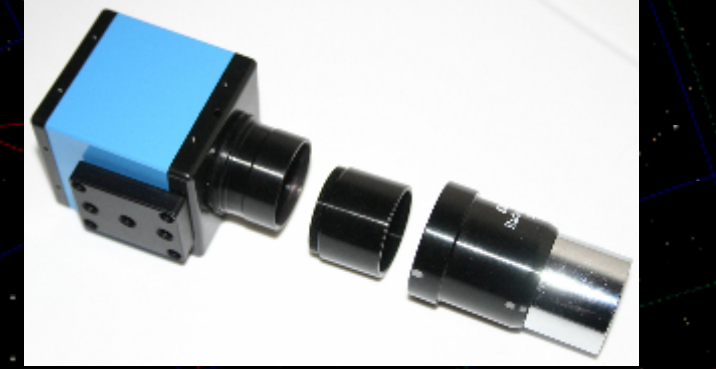

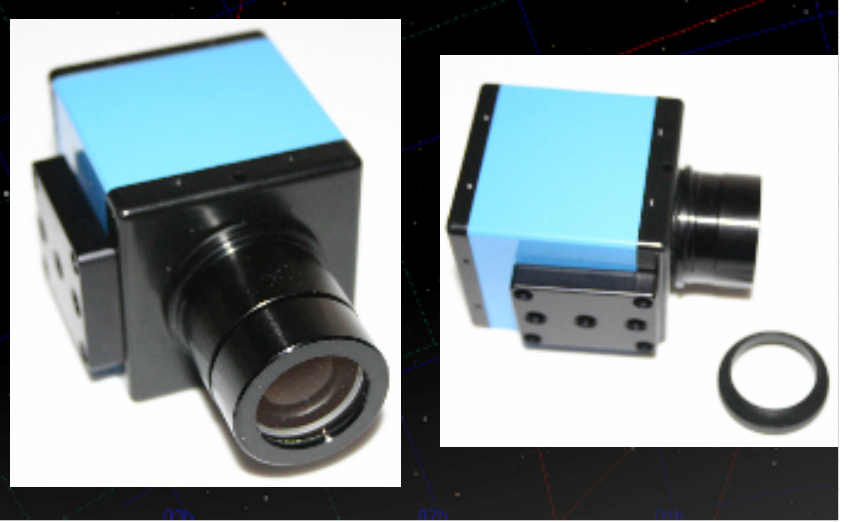

# **Getting Creative with Barlows and**

## *Extensions*

#### •Take your barlow apart!

•A great way to adjust your sampling

#### •Any barlow can provide a range of magnifications

 $\cdot$ 1.5x 2x 5x •Farther from screen – image is bigger, dimmer •Closer to screen – image is smaller, brighter

#### •Barlows with *longer tubes*

•Lower power lens•Better suited to wider range of powers

#### •Over sampling?

•Move the barlow lens closer to the camera<br>• Dreit the lane into an extension or •Drop the lens into an extension, or… •Screw the barlow lens to the nosepiece

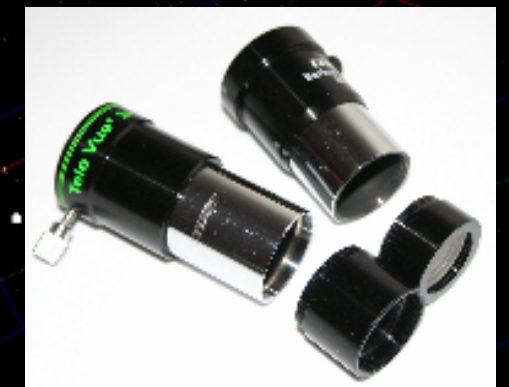

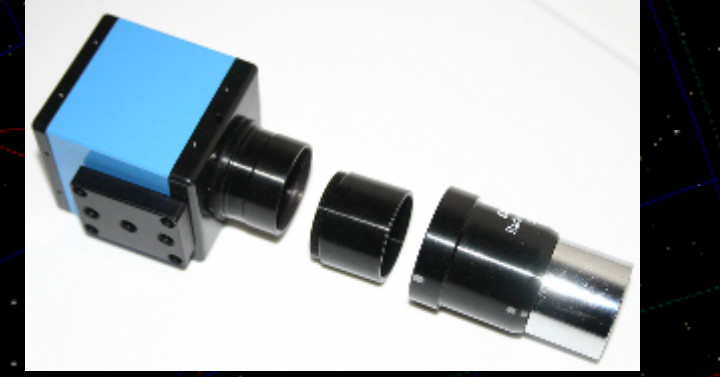

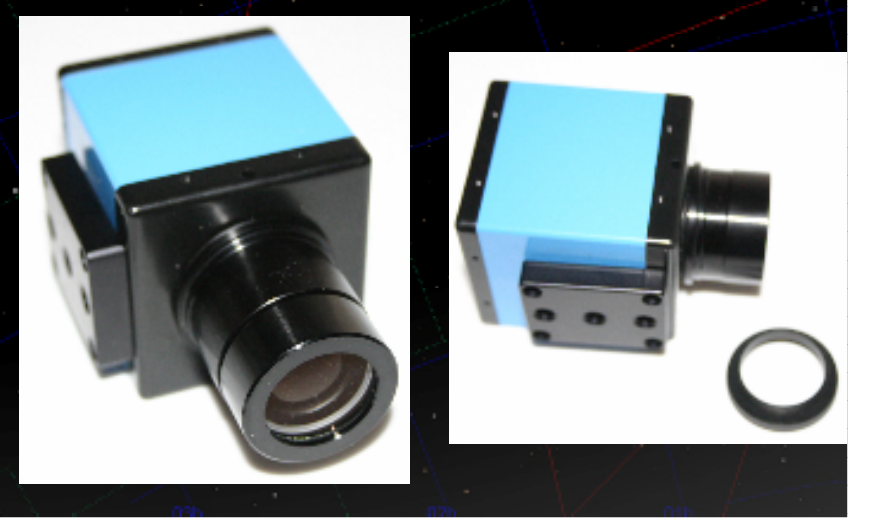

## **Getting Creative with Barlows and**

## *Extensions*

#### •Eyepiece Projection

 •Typically for Newtonians•Very high powers from short focus scopes

#### •Use different eyepieces to vary sampling

•Adapters are easy to find•"C" thread to "T" thread

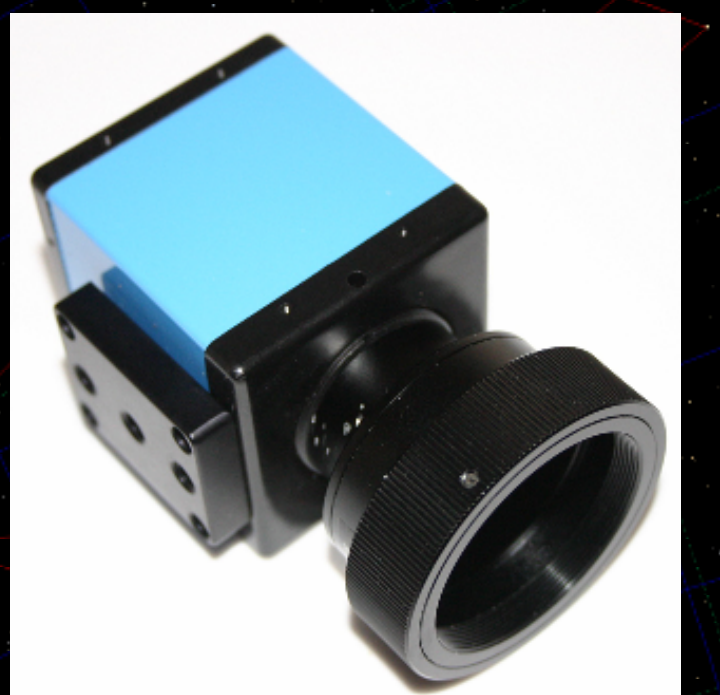

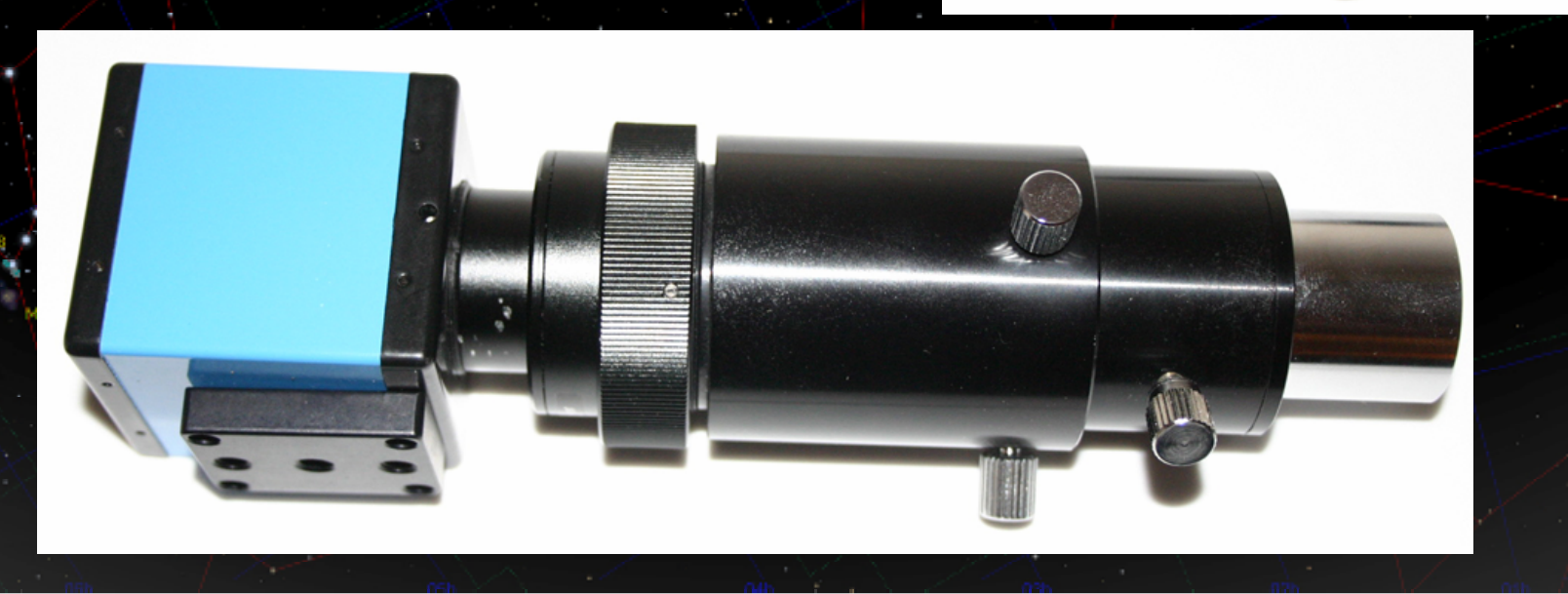

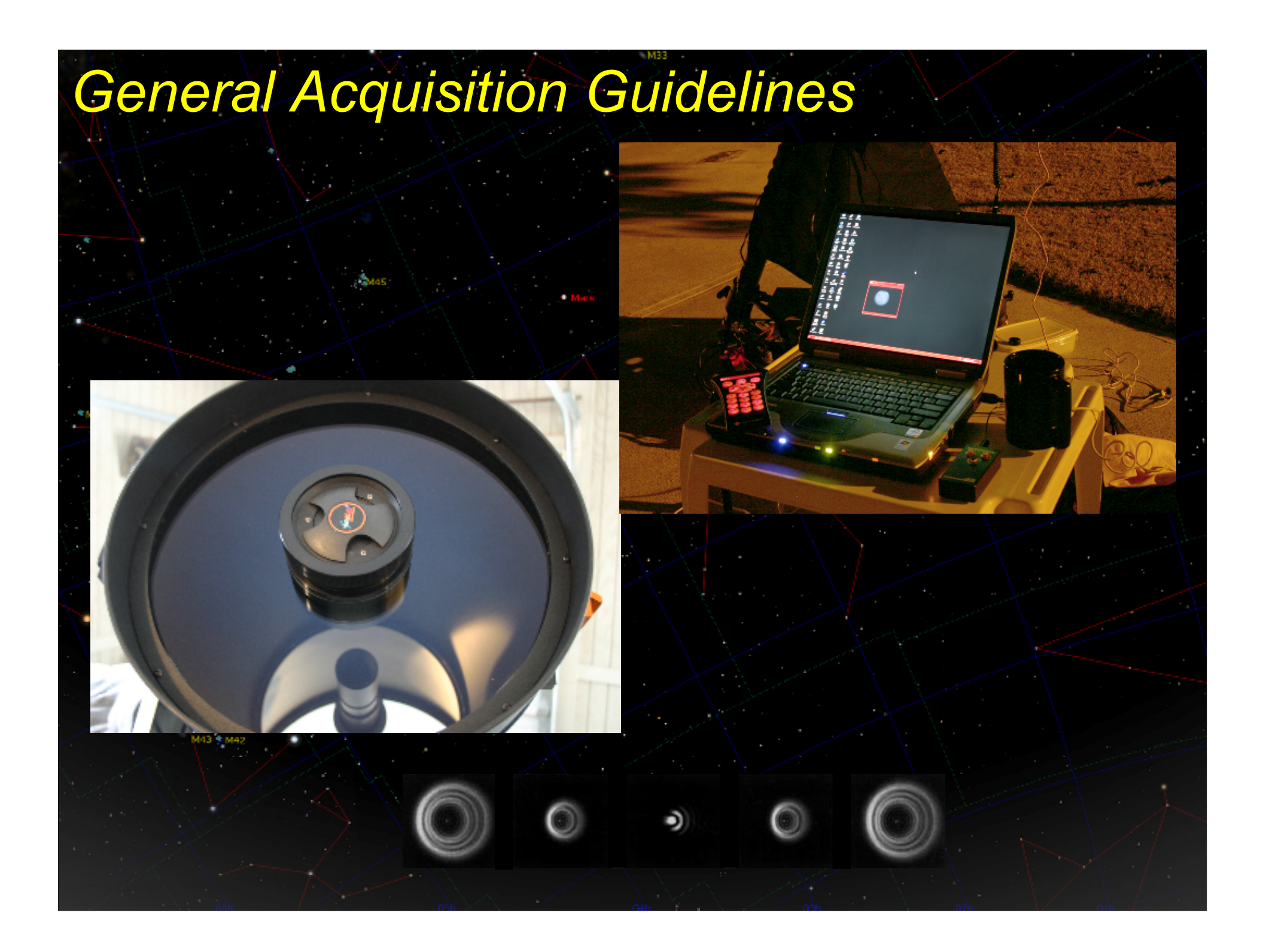

#### •Getting the planet on the chip

•Chips on most cameras are ¼" or 1/3" •Getting the planet on the tiny CCD chip can be frustrating

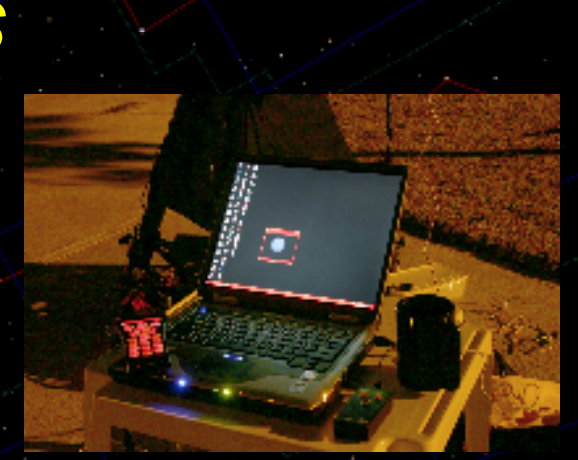

#### •Getting the planet on the chip

- •Chips on most cameras are ¼" or 1/3" •Getting the planet on the tiny CCD chip can be frustrating
- •Keep the finder scope aligned
	- •One of the easiest ways to get the planet on the chip in seconds

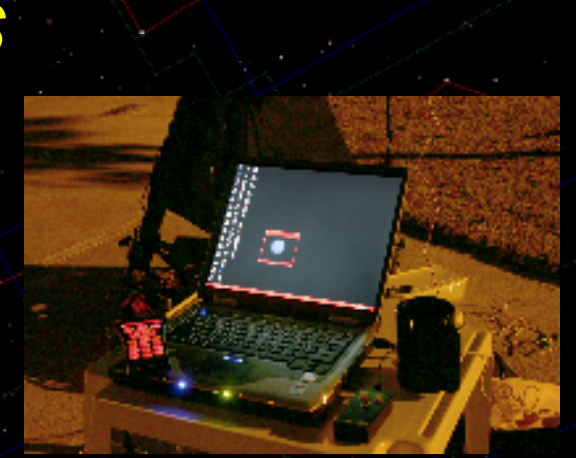

#### •Getting the planet on the chip

- •Chips on most cameras are ¼" or 1/3"
	- •Getting the planet on the tiny CCD chip can be frustrating

#### •Keep the finder scope aligned

•One of the easiest ways to get the planet on the chip in seconds

#### •Take Jupiter out of focus

- •The out of focus light from the planet is very large by comparison•Makes it easier to find and center•Camera settings:
	- •Turn "gain" all the way up
	- •Set exposure time to 1/4th second
	- •Move the scope at guide rates around where the planet should be

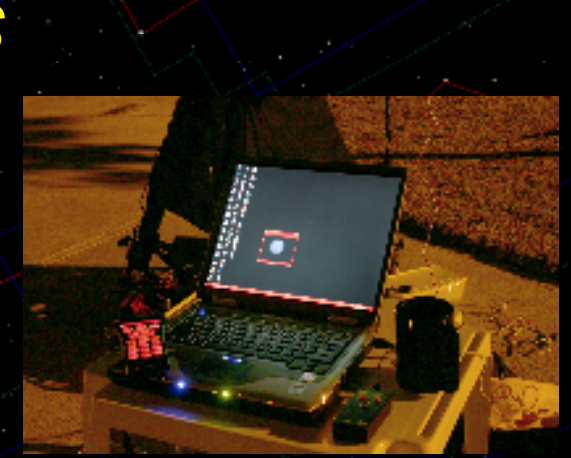

#### •Getting the planet on the chip

- •Chips on most cameras are ¼" or 1/3"
	- •Getting the planet on the tiny CCD chip can be frustrating

#### •Keep the finder scope aligned

•One of the easiest ways to get the planet on the chip in seconds

#### •Take Jupiter out of focus

- •The out of focus light from the planet is very large by comparison•Makes it easier to find and center•Camera settings:
	- •Turn "gain" all the way up
	- •Set exposure time to 1/4<sup>th</sup> second
	- •Move the scope at guide rates around where the planet should be

#### •Center the planet with a low power eyepiece visually

•Then with a higher power•Replace the eyepiece with the camera

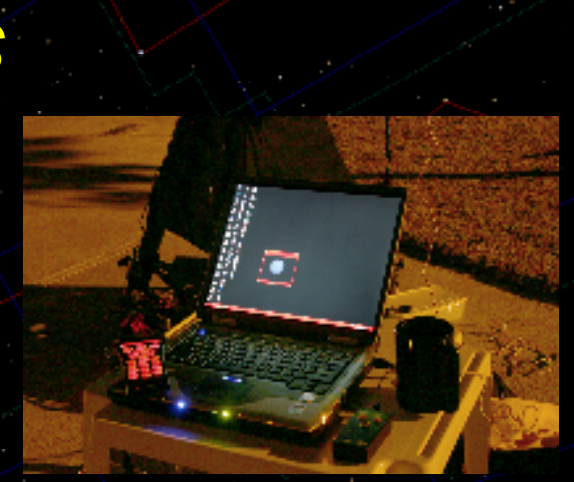

#### •Collimation

#### •Extremely important

- •Take the time to learn when the scope is out of collimation•Learn how to collimate
- •Check the collimation periodically
	- •How frequently depends on the scope
	- •Also depends on how it's handled
	- •Good idea to check it after traveling to a dark site

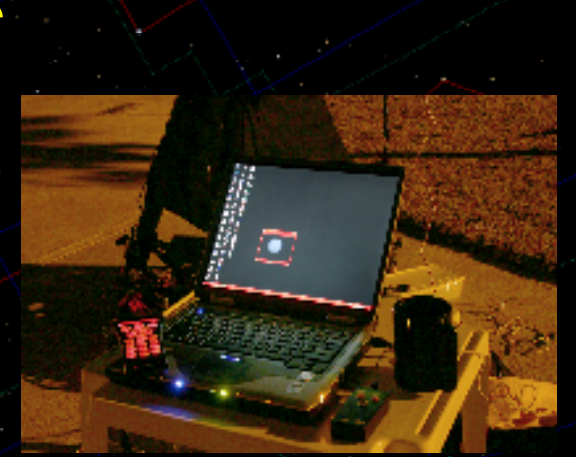

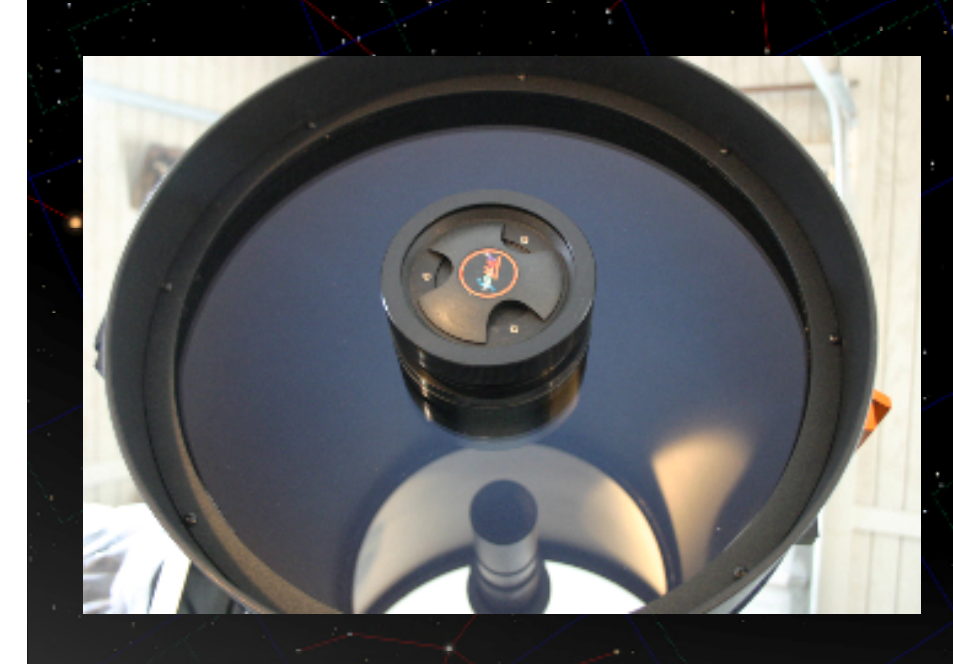

#### **Acquisition Session**

•IC Capture •Set input and output codec to Y800 •Set format to AVI •Set filename header and sequence index •ALWAYS include date and time in filename •Always open the Histogram graph •A bit of yellow indicates image is not too bright•Plus, you're getting full tonal quality •Set a ROI (region of interest)•Very important with large frame counts

**CFW8** 

Gain -

•Place your focus control next to computer

•Place your filter wheel control conveniently

 $\overline{\circ}$   $\exists$   $\Gamma$  Auto

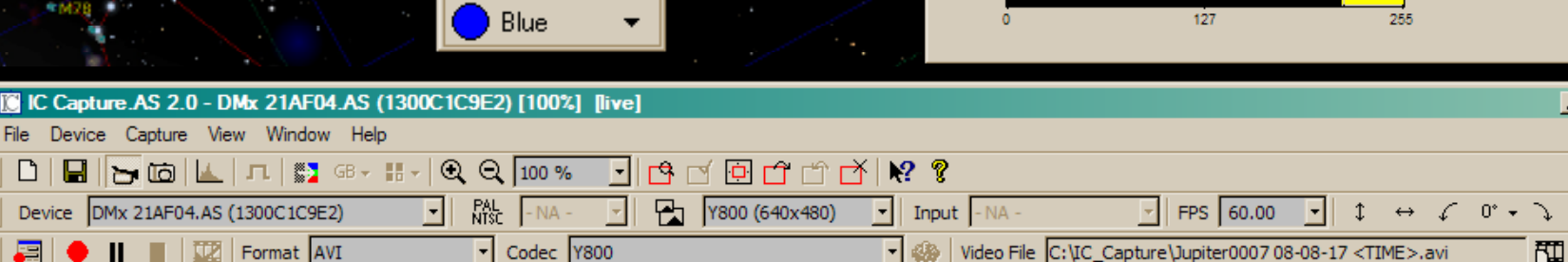

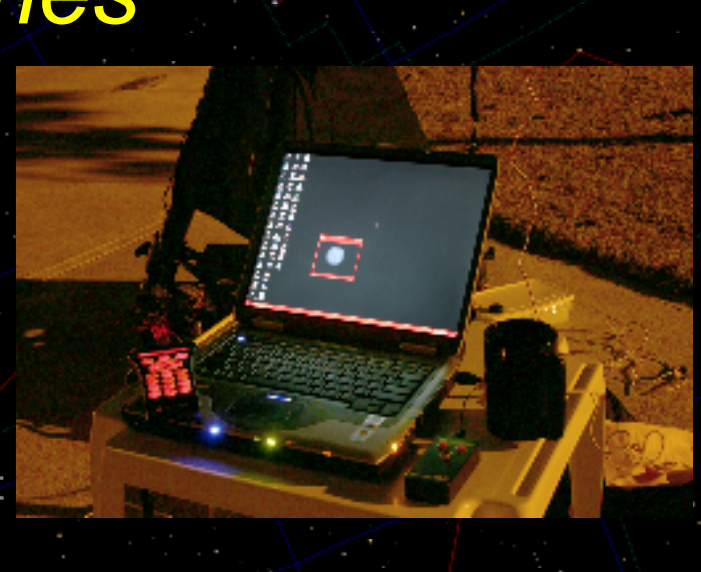

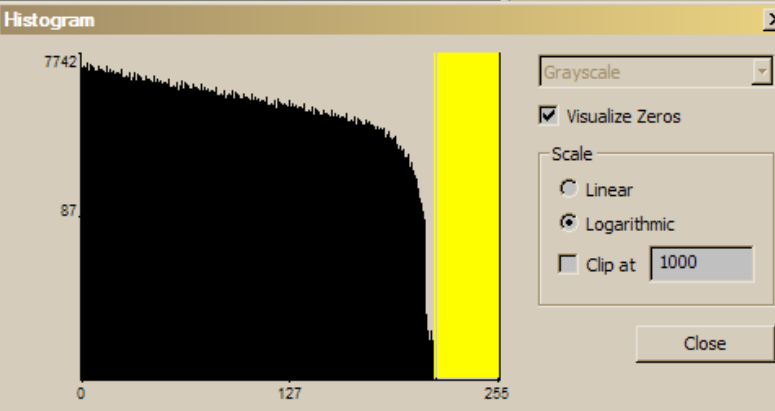

 $\sqrt{554}$   $\rightarrow$   $\sqrt{54}$  Auto Exposure  $\rightarrow$   $\rightarrow$   $\sqrt{1/250 \text{ sec}}$   $\rightarrow$   $\sqrt{5}$  Auto

 $|Z|$ 

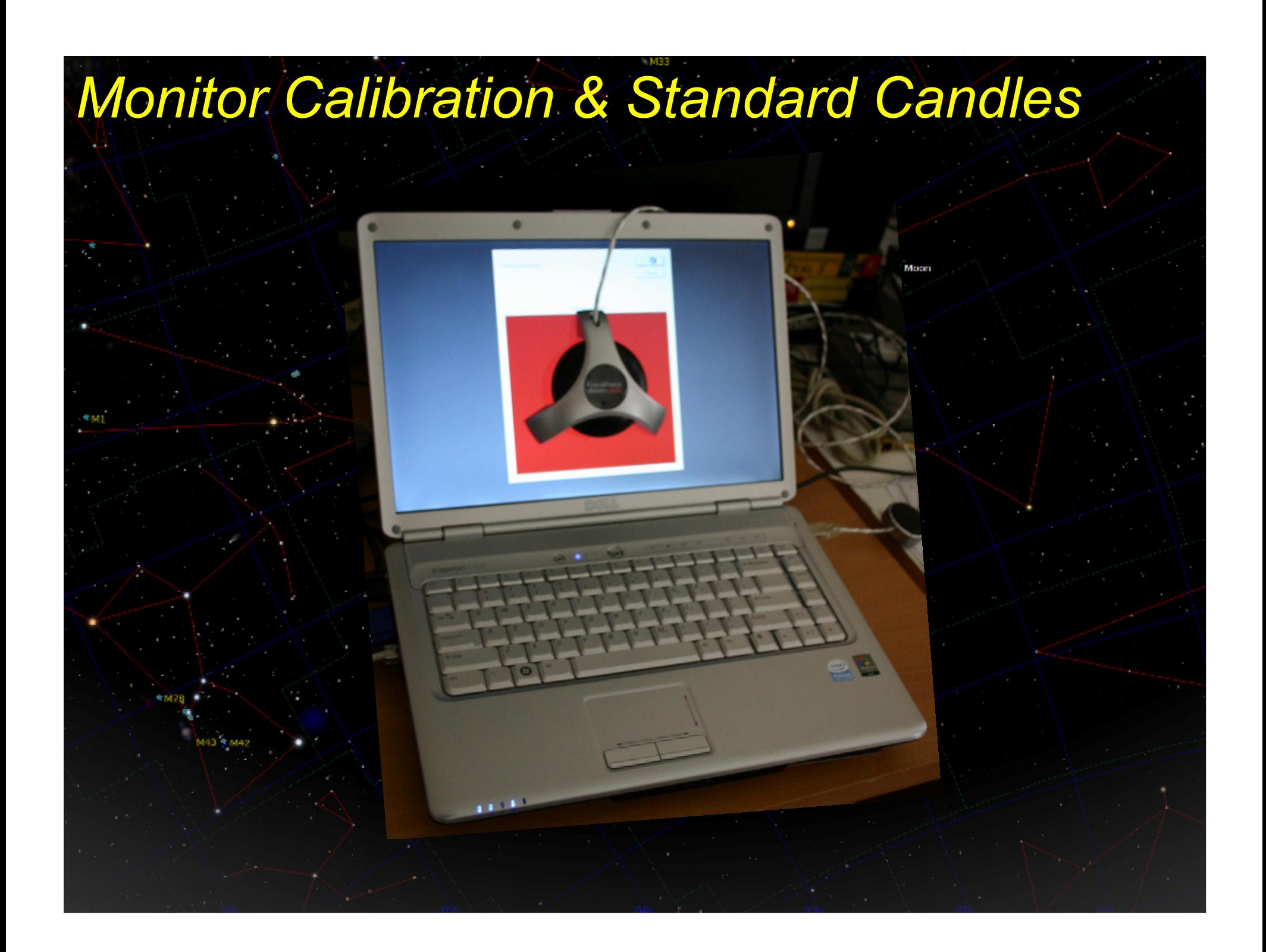

# *Monitor Calibration & Standard Candles*•Why bother to calibrate, or worry about color? •Color might look good to you…

#### •Why bother to calibrate, or worry about color?•Color might look good to you…

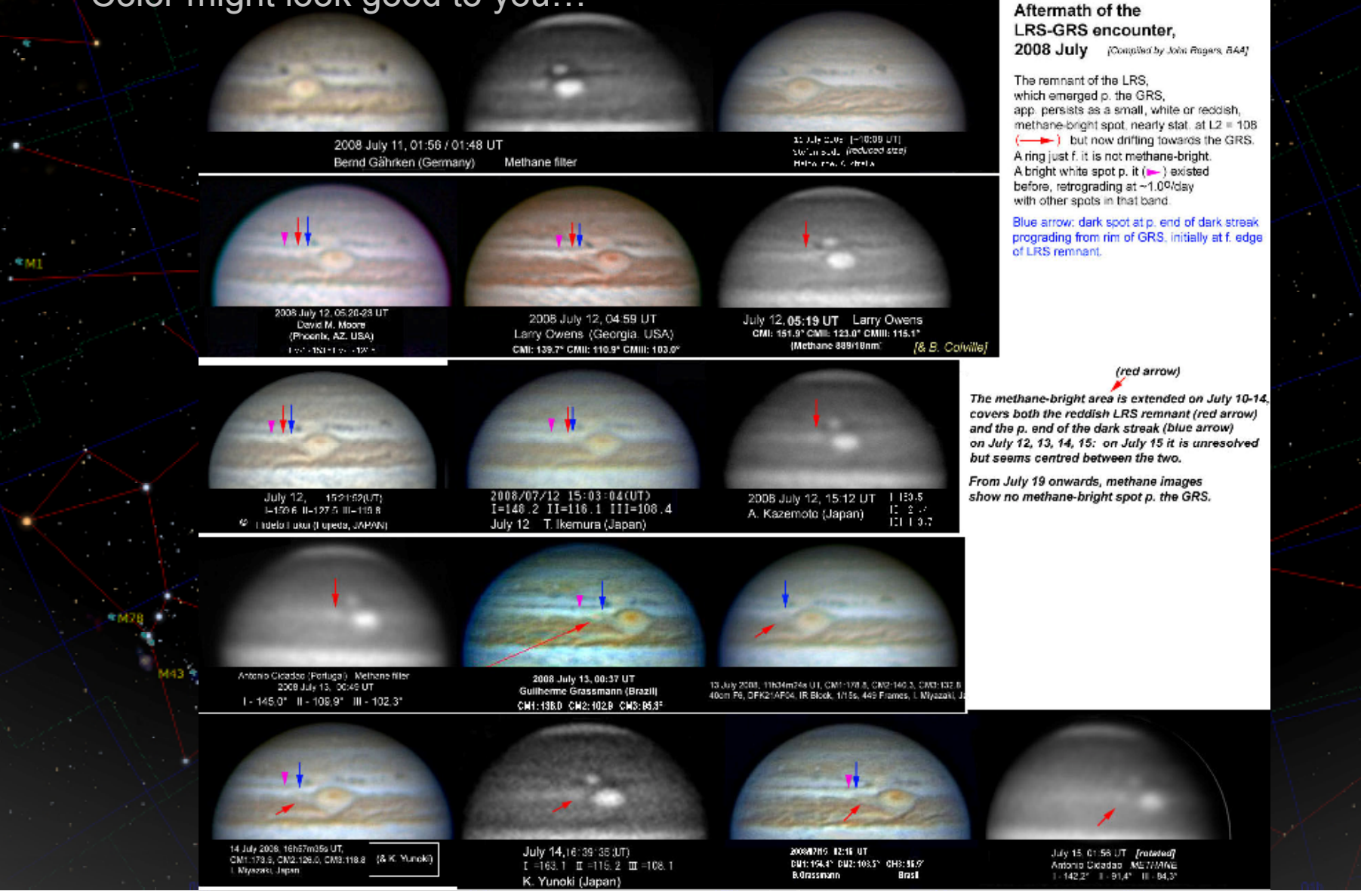

#### •Why bother to calibrate, or worry about color?•Color might look good to you…

 •Monitors can present color in dramatically different hues•Flat panels tend to exaggerate hues in shadows•Laptops

 •Some tend to desaturate color •Others can have a bias toward BLUE•CRT monitors provide the best tonal quality

2008 July 11, 01:55 / 01:45 U Bernd Gährken (Genmany) **Methane filer** 2002 July 12, 24:59 JT July 12, 55:19 UT - Carry Owen: Ein d.V. Moore Larry Gwens (Georgia, USA)<br>CME 13821 BML: 1031 GMLE 13831 Comination Companies and Companies<br>- Mindange 800 Money  $-12.31(1)$ 2008/17/12 15:03:04:UT)<br>1=138.2 1I=116.1 III=103.4 2005 JUV 12, 15, 12, JT July 12 — Germania<br>Literatura de la A Kazemoto (Jacon) The state and collection in the sets 2006 July 13, 08:37 17<br>Cultiman Continues 15 umanasekongan Mahar<br>ISOR Jak 12, Ch40 UT .<br>G. Lay 2008, H. Marc Smith, CMB - 2015, CMB - 400, CMB<br>Group Pr., Particularly, C. Roug, 1916, Labor - Annual III Marc 14607-11-1002 11-1003 ungesu ong juga angg July 141, (618): 38, 301)<br>11-162-11-31-112-3 - 10-100-1 A CRETZIA OPATIVE diese call...

K.Y.nos Mapart

**B** Move

### •Why bother to calibrate, or worry about color?

•Color might look good to you…•Monitors can present color in dramatically different hues

- •Flat panels tend to exaggerate hues in shadows•Laptops
- •Some tend to desaturate color •Others can have a bias toward BLUE•CRT monitors provide the best tonal quality

#### •What's the solution?

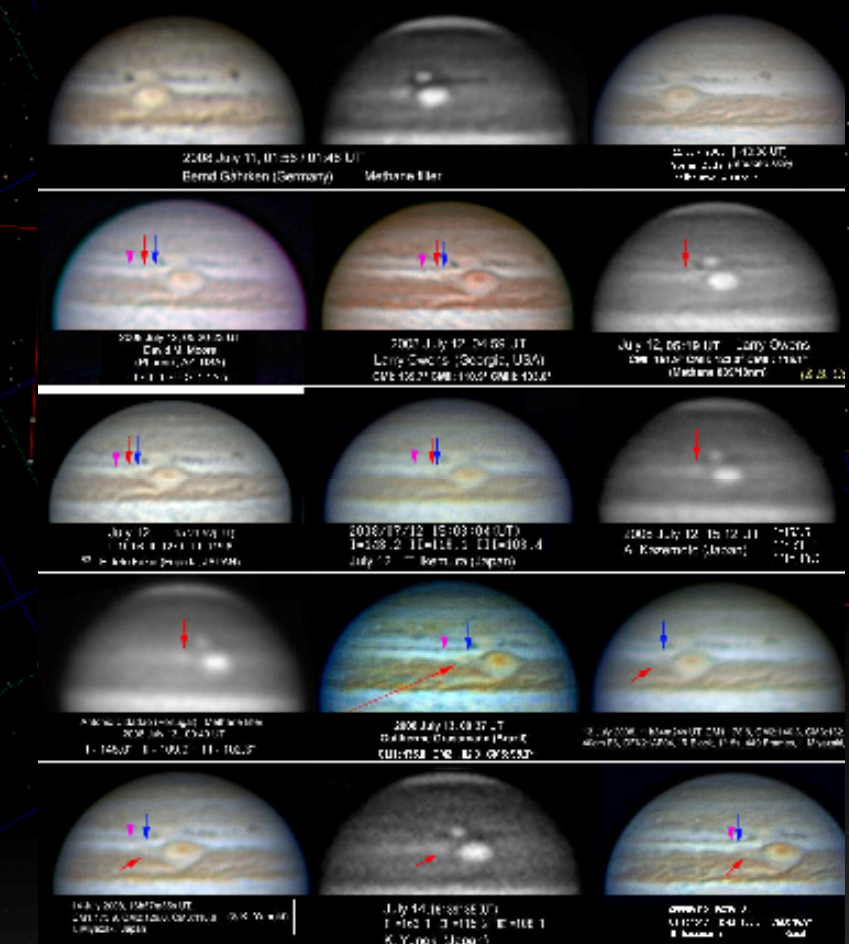

**B** Move

#### •Why bother to calibrate, or worry about color?

•Color might look good to you…

 •Monitors can present color in dramatically different hues•Flat panels tend to exaggerate hues in shadows•Laptops

 •Some tend to desaturate color •Others can have a bias toward BLUE•CRT monitors provide the best tonal quality

#### •What's the solution?

 •Monitor Calibration •Spyder (may not work well on flat pannels) •Adobe Gamma

•NOT the complete solution

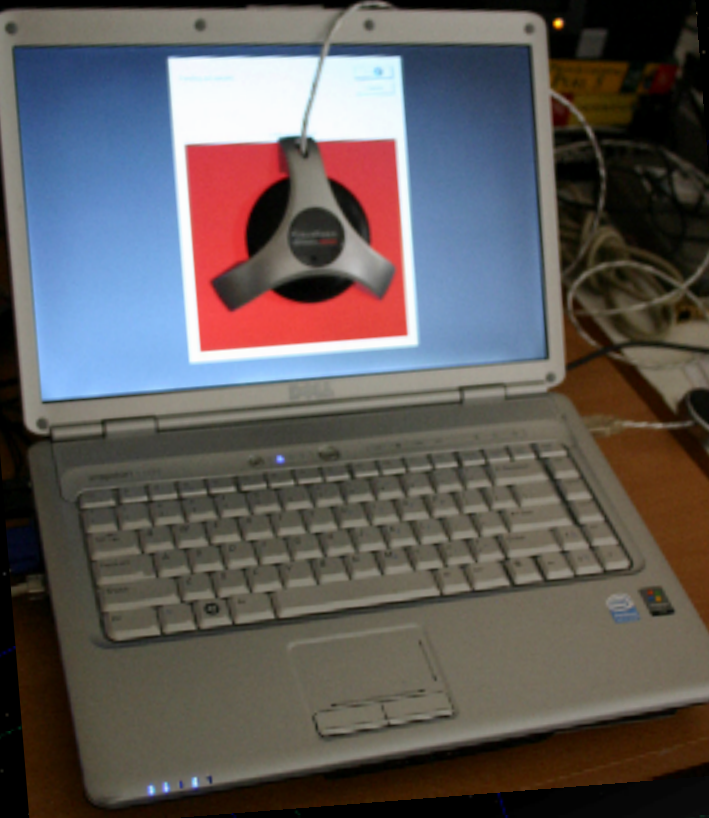

#### •Why bother to calibrate, or worry about color?

•Color might look good to you…

 •Monitors can present color in dramatically different hues•Flat panels tend to exaggerate hues in shadows•Laptops

 •Some tend to desaturate color •Others can have a bias toward BLUE•CRT monitors provide the best tonal quality

#### •What's the solution?

•Monitor Calibration

- •Spyder (may not work well on flat pannels) •Adobe Gamma
- •NOT the complete solution
- •Process side by side with a "Standard Image"•Standard can be:
	- •Any image generally accepted to be true color•An image that you like (on your calibrated monitor)

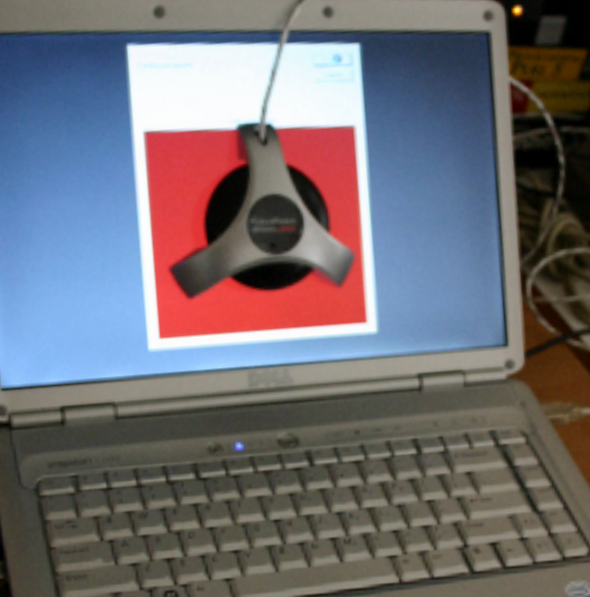

#### •Why bother to calibrate, or worry about color?

•Color might look good to you…

 •Monitors can present color in dramatically different hues•Flat panels tend to exaggerate hues in shadows•Laptops

 •Some tend to desaturate color •Others can have a bias toward BLUE•CRT monitors provide the best tonal quality

#### •What's the solution?

•Monitor Calibration

- •Spyder (may not work well on flat pannels) •Adobe Gamma
- •NOT the complete solution
- •Process side by side with a "Standard Image"•Standard can be:
	- •Any image generally accepted to be true color•An image that you like (on your calibrated monitor)

#### •Why use a "Standard"

#### •Why bother to calibrate, or worry about color?

#### •Color might look good to you…

 •Monitors can present color in dramatically different hues•Flat panels tend to exaggerate hues in shadows•Laptops

 •Some tend to desaturate color •Others can have a bias toward BLUE•CRT monitors provide the best tonal quality

#### •What's the solution?

•Monitor Calibration

 •Spyder (may not work well on flat pannels) •Adobe Gamma

•NOT the complete solution

•Process side by side with a "Standard Image"•Standard can be:

 •Any image generally accepted to be true color•An image that you like (on your calibrated monitor)

## •Why use a "Standard"

#### •Human perception changes

 •With changes in ambient light – other factors •Loss of objectivity with long periods of processing•Process the image, do something else, look at it again later

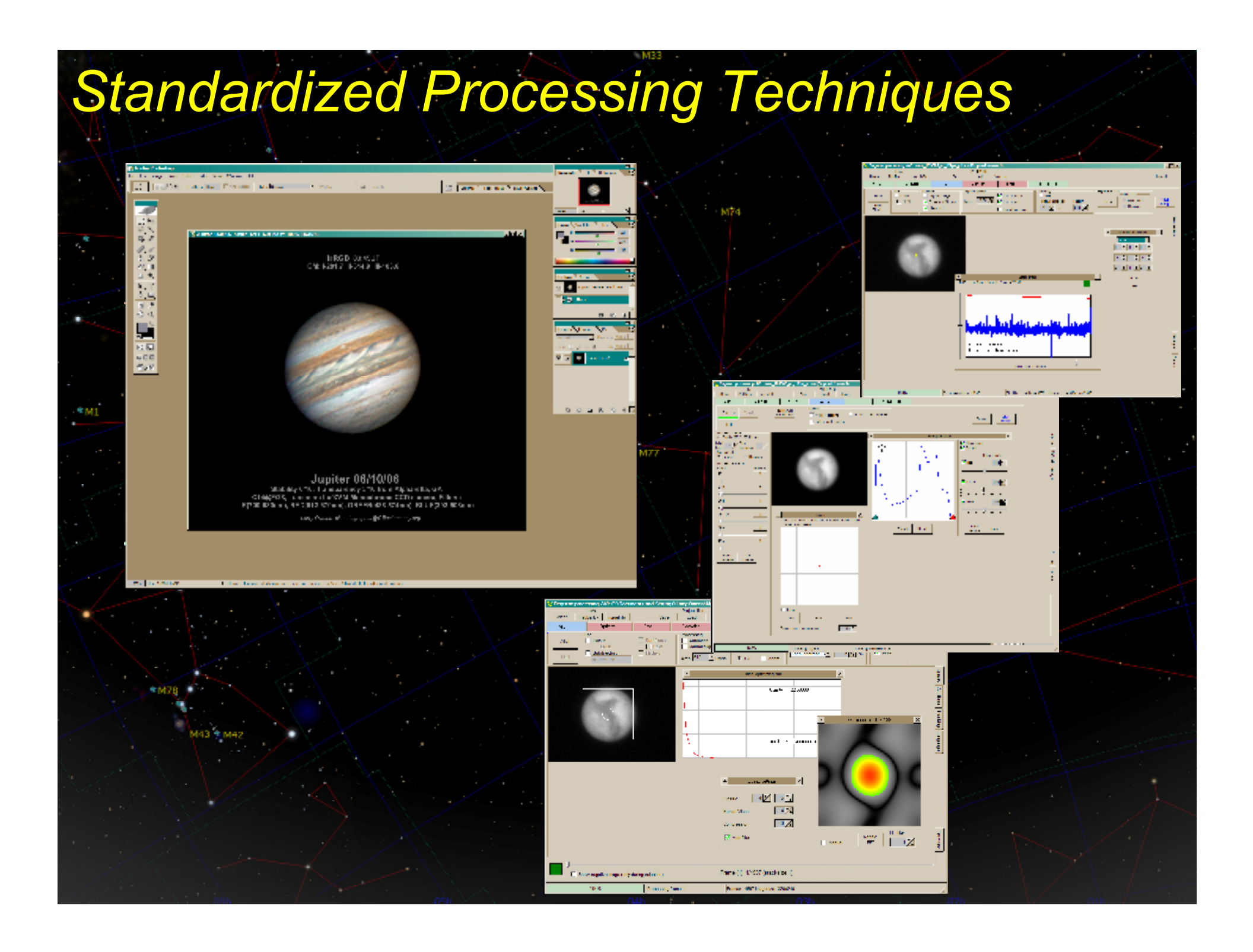

#### •What is meant by "standardized processing"

 •A method of processing that applies the same\* enhancements to all images•\*The same or nearly the same - doesn't work in every situation •Images created from 500 frames can't be processed the same as an image created from 1500 frames for example

#### •Benefits:

 •Maintains relative contrast between filtered monochrome images•Maintains color correction by using a standard image•Saves time using "wavelet schemes" and "PhotoShop actions"

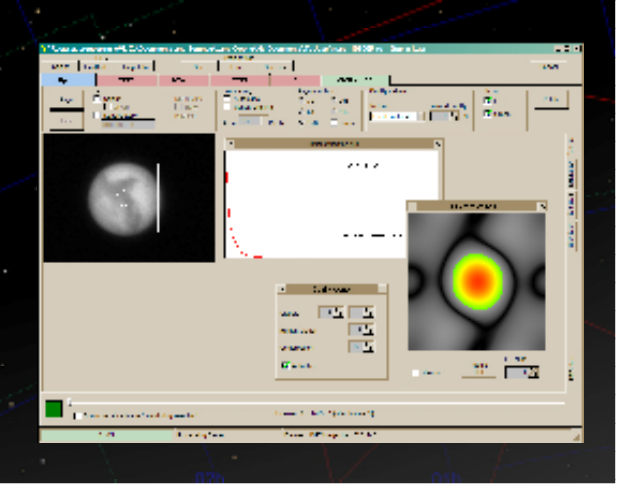

#### •What is meant by "standardized processing"

 •A method of processing that applies the same\* enhancements to all images•\*The same or nearly the same - doesn't work in every situation •Images created from 500 frames can't be processed the same as an image created from 1500 frames for example

#### •Benefits:

 •Maintains relative contrast between filtered monochrome images•Maintains color correction by using a standard image•Saves time using "wavelet schemes" and "PhotoShop actions"

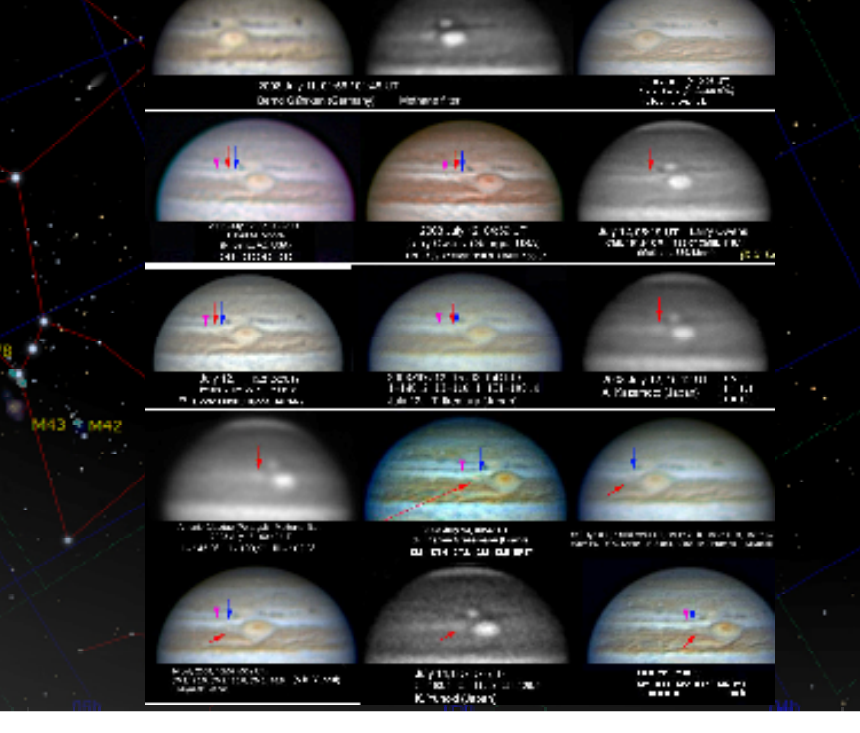

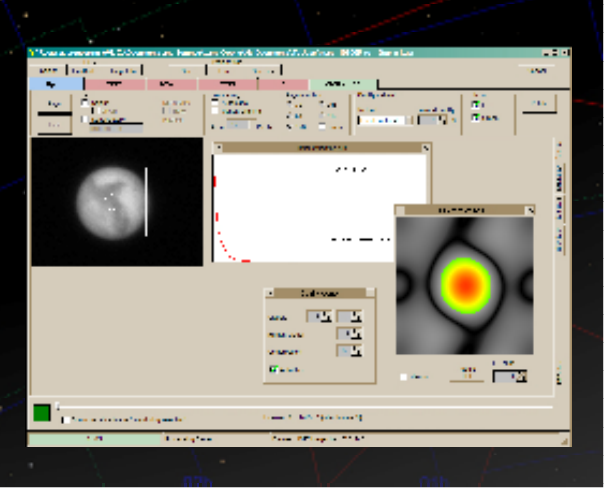

#### •What is meant by "standardized processing"

 •A method of processing that applies the same\* enhancements to all images•\*The same or nearly the same - doesn't work in every situation •Images created from 500 frames can't be processed the same as an image created from 1500 frames for example

#### •Benefits:

 •Maintains relative contrast between filtered monochrome images•Maintains color correction by using a standard image•Saves time using "wavelet schemes" and "PhotoShop actions"

#### •The assembly line method

- •Processing all image sets for the session step by step
	- •Align and stack all sets
	- •Wavelet process all sets (with standard wavelet scheme for frame count)
	- •Color combine all sets (with action set)
- •Color correct and enhance all sets (with action set)•Benefits:
	- •Consistency
	- •Time savings

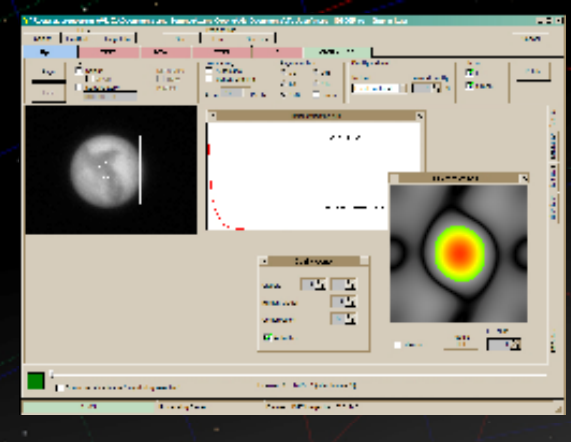

#### •Creating "Wavelet Schemes"

- •Save a series of wavelet schemes for processing
	- •Schemes will be different for images with different frame counts•Create several with anticipated numbers of frames
	- •Create using some of your best RED filtered images
		- •Process for a balance of detail vs. grain
		- •Process modestly more can be done in PhotoShop
		- •Save the wavelet scheme
			- •In the filename record frame count, contrast, or other settings•Example: wavelet\_1500fr\_90pct\_contrast.rwv

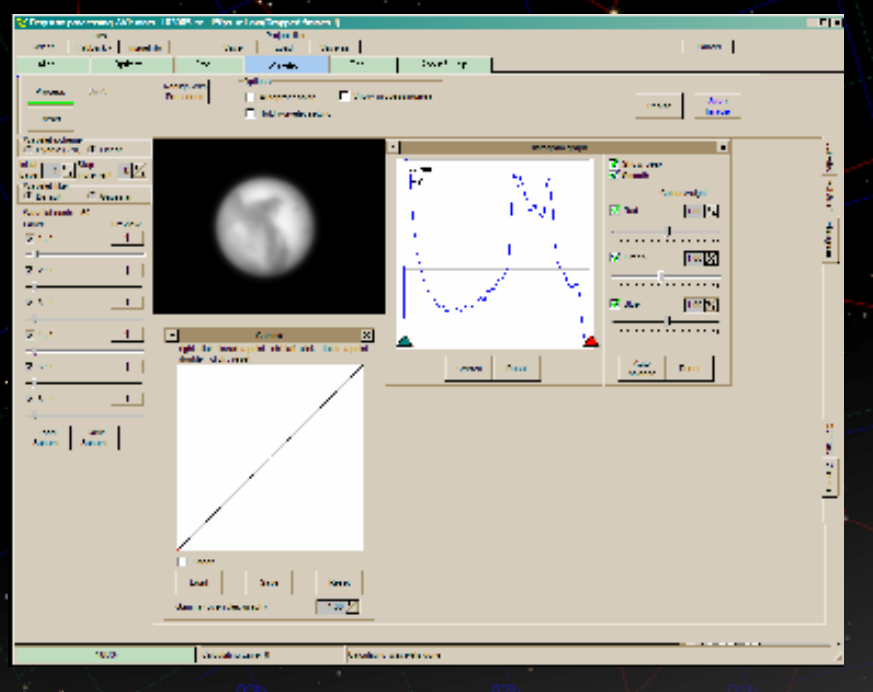

#### •Creating "Wavelet Schemes"

- •Save a series of wavelet schemes for processing
	- •Schemes will be different for images with different frame counts•Create several with anticipated numbers of frames
	- •Create using some of your best RED filtered images
		- •Process for a balance of detail vs. grain
		- •Process modestly more can be done in PhotoShop
		- •Save the wavelet scheme
			- •In the filename record frame count, contrast, or other settings•Example: wavelet\_1500fr\_90pct\_contrast.rwv
- •Use these schemes to process all filtered images (RED, GREEN, BLUE, IR)•Don't forget to also adjust contrast, etc (as specified in filename)
	- •Use same settings for all filtered images
		- •Important: This preserves the relative contrast between colors
	- •Takes only seconds to process

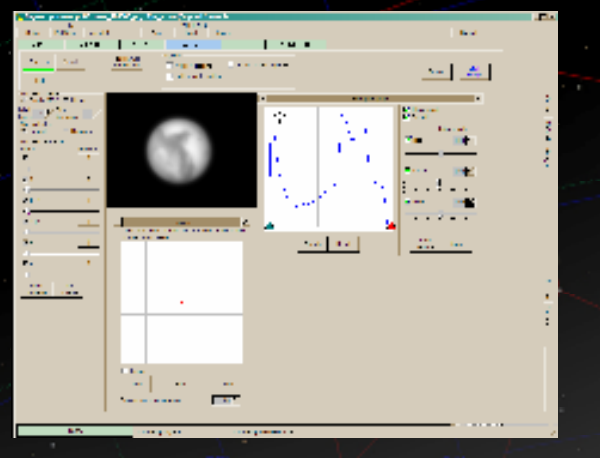

#### •Creating PhotoShop "Action Sets"

- •Sets
- •Groups of "actions"
- •Actions
	- •Almost anything you can do manually
	- •Playing, performs the same functions automatically

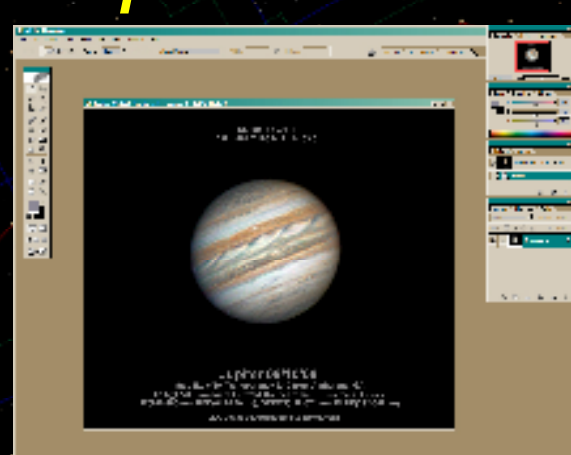

#### •Creating action sets

- •Simple process a color image, write down every detail of the steps taken<br>Create in the discontribution case •Create a "set" giving it a descriptive name
- •Process the image again, after pressing the "begin recording" button

#### •Creating PhotoShop "Action Sets"

- •Sets
- •Groups of "actions"
- •Actions
	- •Almost anything you can do manually
	- •Playing, performs the same functions automatically

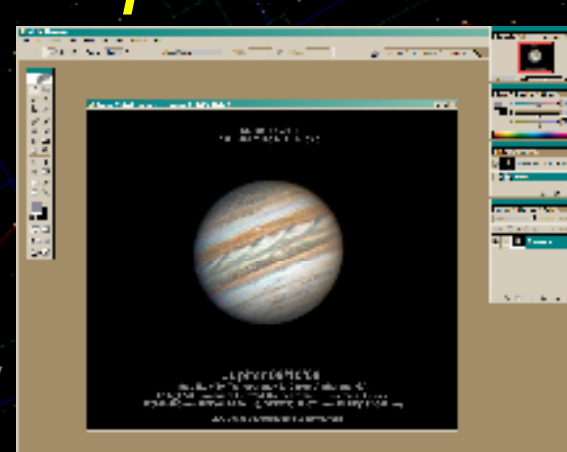

#### •Creating action sets

- •Simple process a color image, write down every detail of the steps taken<br>Create in the discontribution case •Create a "set" giving it a descriptive name
- •Process the image again, after pressing the "begin recording" button

#### •Some issues and caveats

 •Some interactive tasks, may require a separate action•Creating a mask or selection area for example

#### •Action sets for Jupiter

 •Each planet has unique processing needs •Action sets created with Jupiter images, should probably be used only with Jupiter

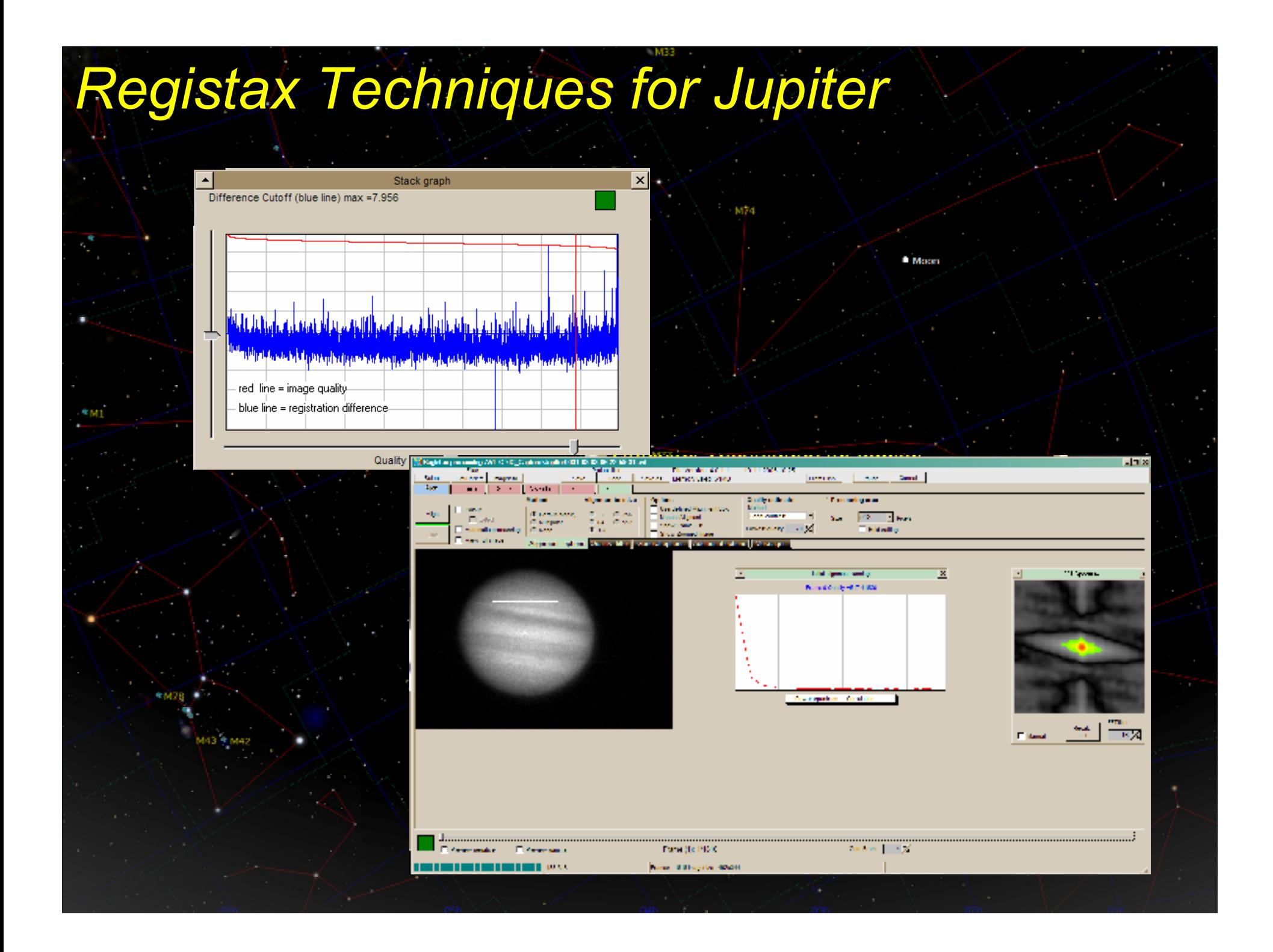

## *Registax Techniques for Jupiter*

#### •Each Planet has Unique Processing Requirements

•Jupiter

 •Has abundant atmospheric detail •Very fast rotation period so motion can be an issue•Currently low to the south (from northern hemisphere)

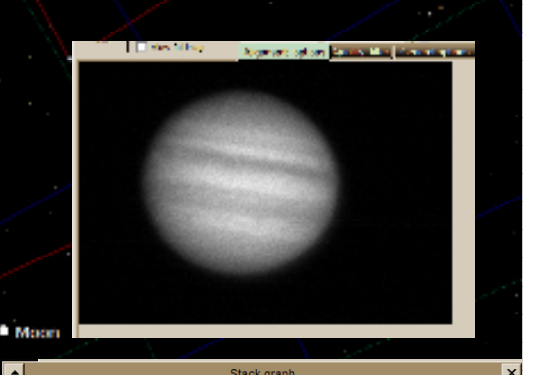

Difference Cutoff (blue line) max =7.95

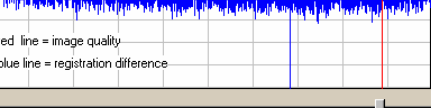
# *Registax Techniques for Jupiter*

### •Each Planet has Unique Processing Requirements

•Jupiter

 •Has abundant atmospheric detail •Very fast rotation period so motion can be an issue•Currently low to the south (from northern hemisphere)

#### •Techniques

 •Alignment •Use a small alignment box •Small enough to follow atmospheric features during alignment•Edges of box should be inside the planetary limb•Always optimize alignment•NEVER – "optimize and stack"

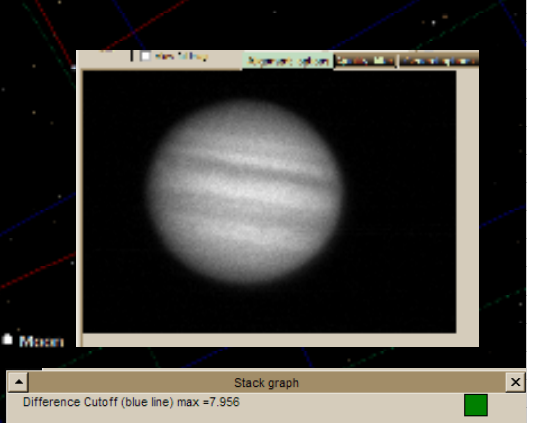

# *Registax Techniques for Jupiter*

### •Each Planet has Unique Processing Requirements

•Jupiter

 •Has abundant atmospheric detail•Very fast rotation period so motion can be an issue•Currently low to the south (from northern hemisphere)

#### •Techniques

- •Alignment •Use a small alignment box •Small enough to follow atmospheric features during alignment•Edges of box should be inside the planetary limb•Always optimize alignment•NEVER – "optimize and stack"
- •Reference frame selection
	- •Select one of the better frames not necessarily the best
	- •Selection of frames for stacking
		- •Always open "stacking graph"
			- •Select frames based on both alignment accuracy and quality

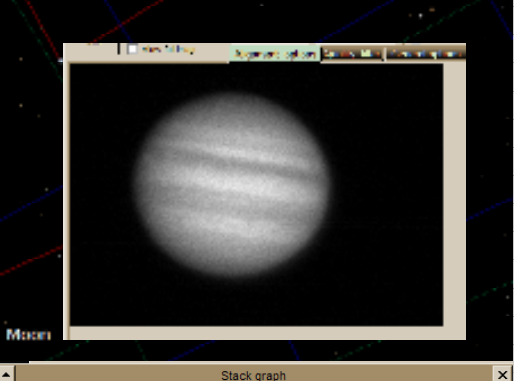

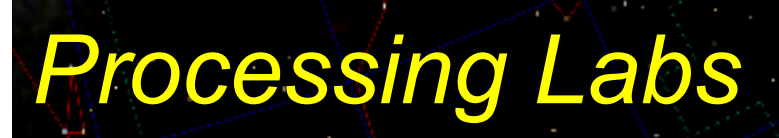

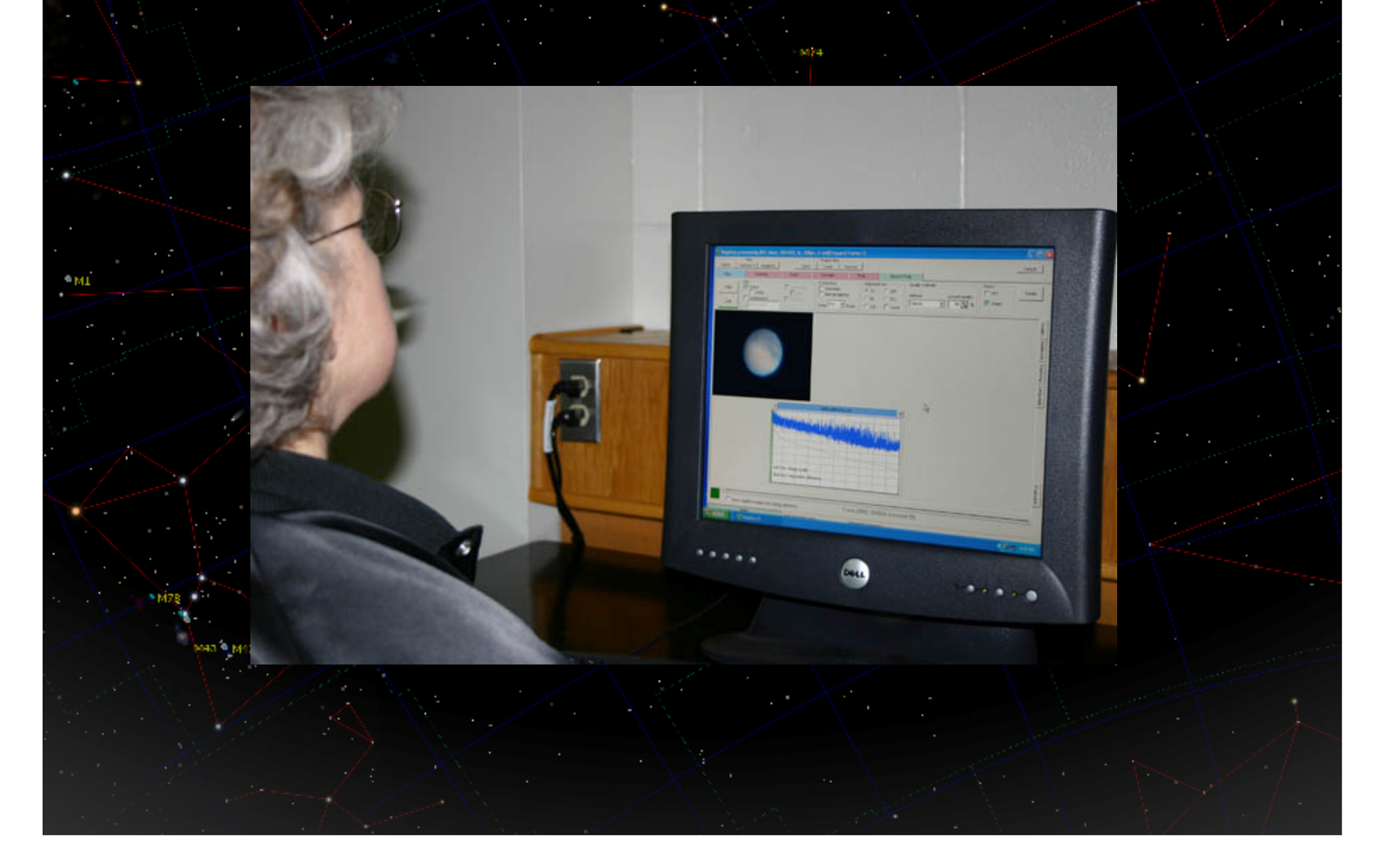